# **Micro Focus Fortify Software**

Software Version: 23.1.0

# **System Requirements**

Document Release Date: May 2023 Software Release Date: May 2023

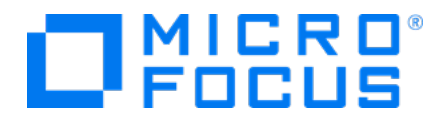

### Legal Notices

Open Text Corporation

275 Frank Tompa Drive, Waterloo, Ontario, Canada, N2L 0A1

### Copyright Notice

Copyright 2001 - 2023 Open Text.

The only warranties for products and services of Open Text and its affiliates and licensors ("Open Text") are as may be set forth in the express warranty statements accompanying such products and services. Nothing herein should be construed as constituting an additional warranty. Open Text shall not be liable for technical or editorial errors or omissions contained herein. The information contained herein is subject to change without notice.

### Trademark Notices

"OpenText" and other Open Text trademarks and service marks are the property of Open Text or its affiliates. All other trademarks or service marks are the property of their respective owners.

### Documentation Updates

The title page of this document contains the following identifying information:

- Software Version number
- Document Release Date, which changes each time the document is updated
- Software Release Date, which indicates the release date of this version of the software

This document was produced on May 08, 2023. To check for recent updates or to verify that you are using the most recent edition of a document, go to:

<https://www.microfocus.com/support/documentation>

# **Contents**

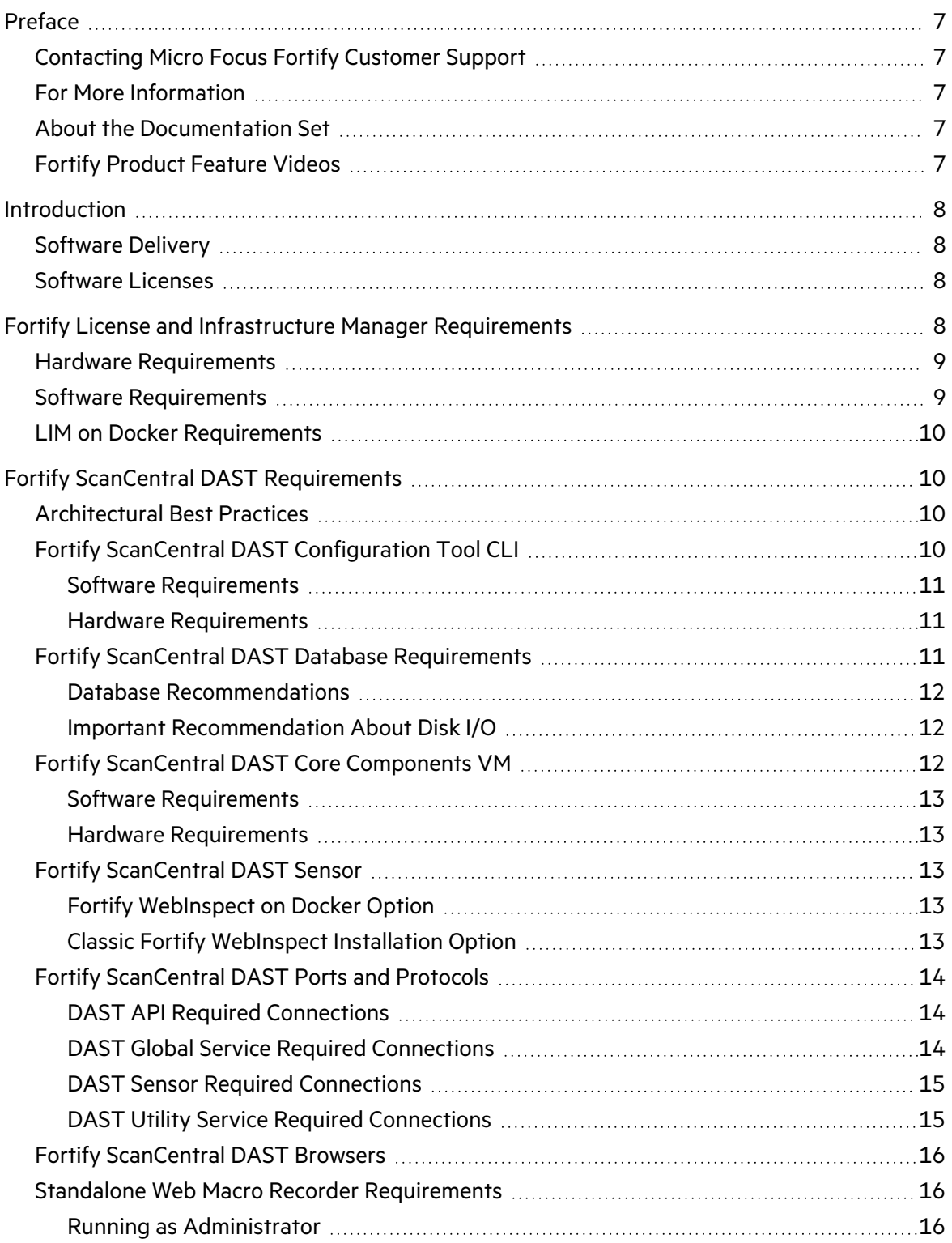

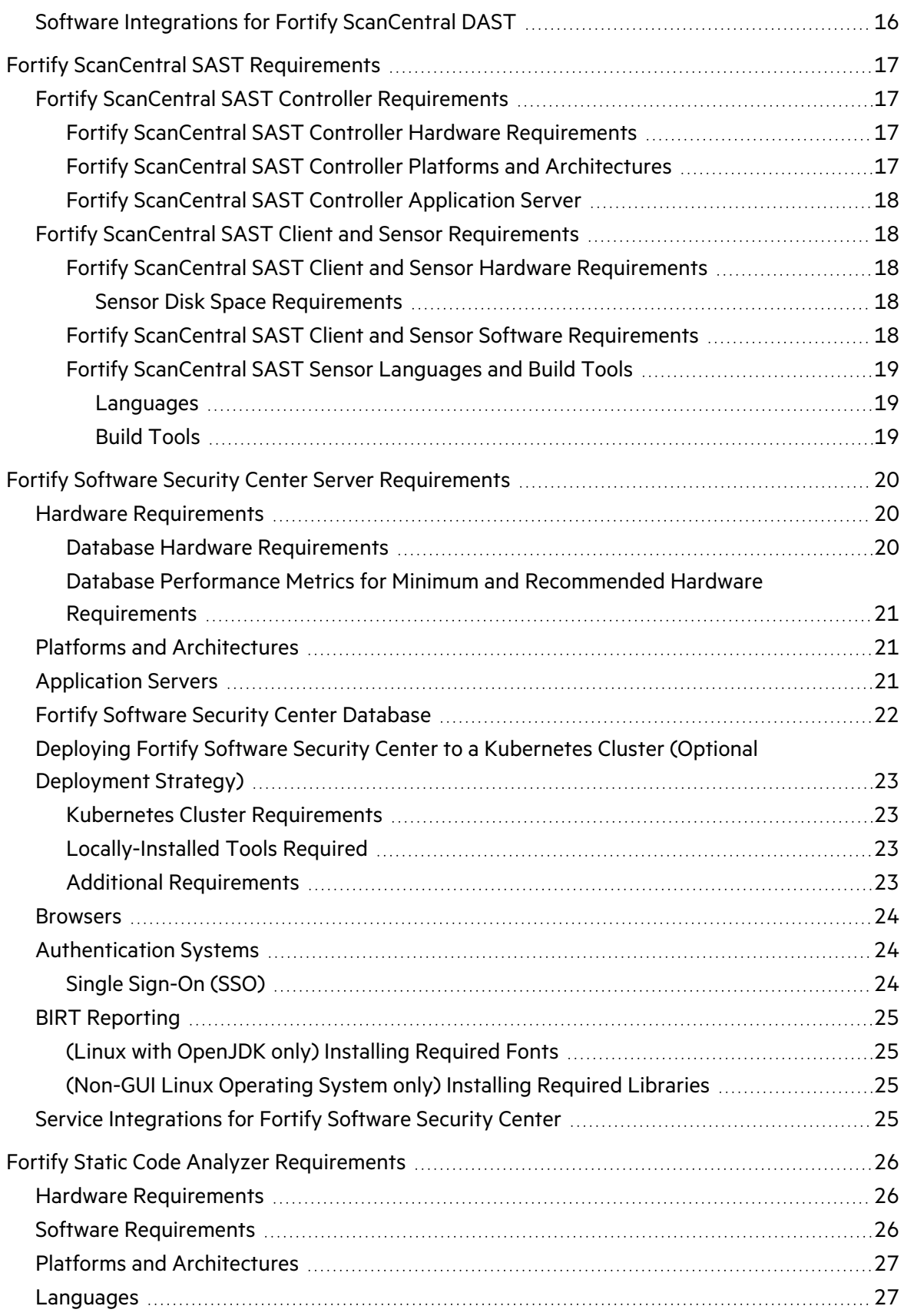

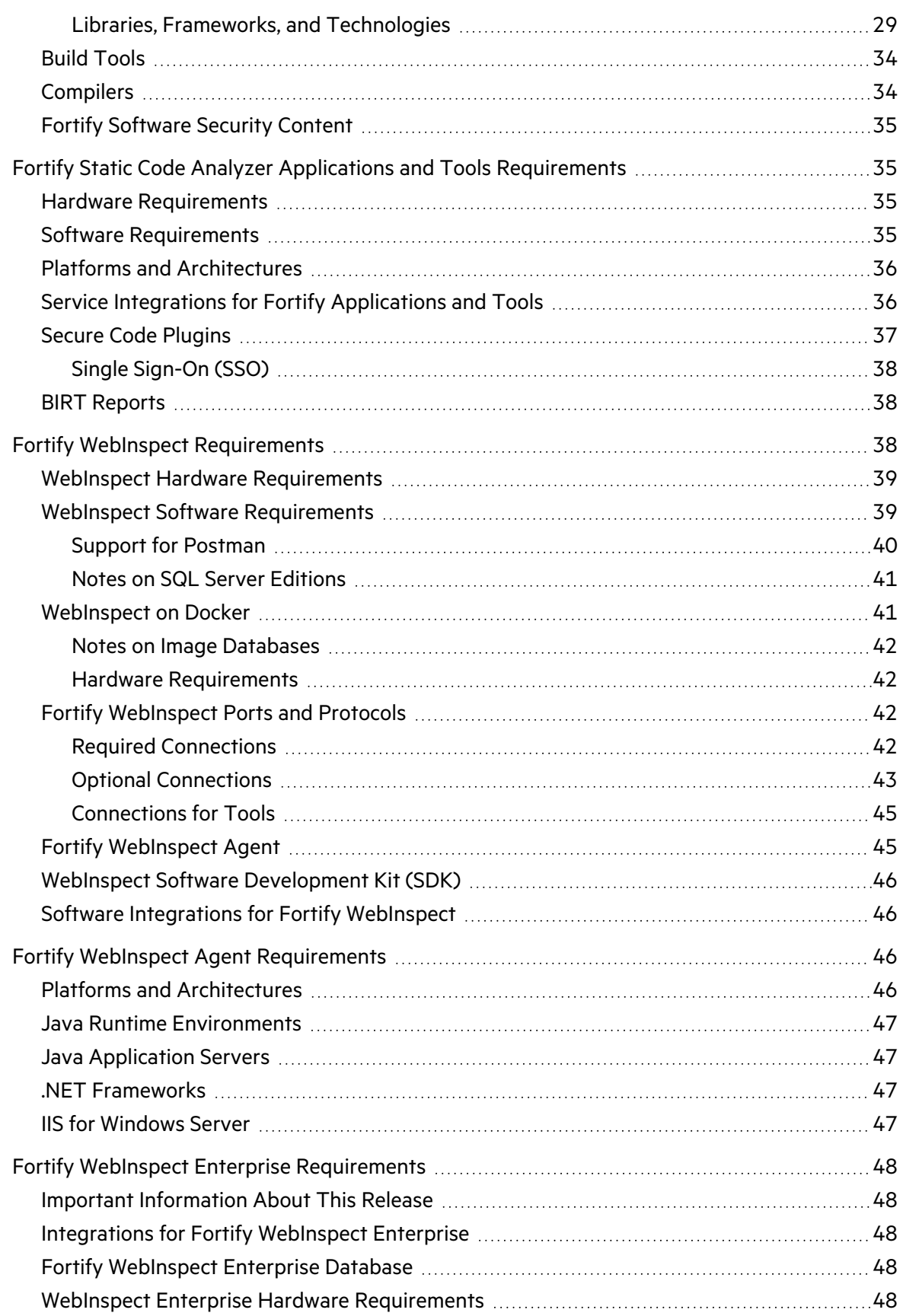

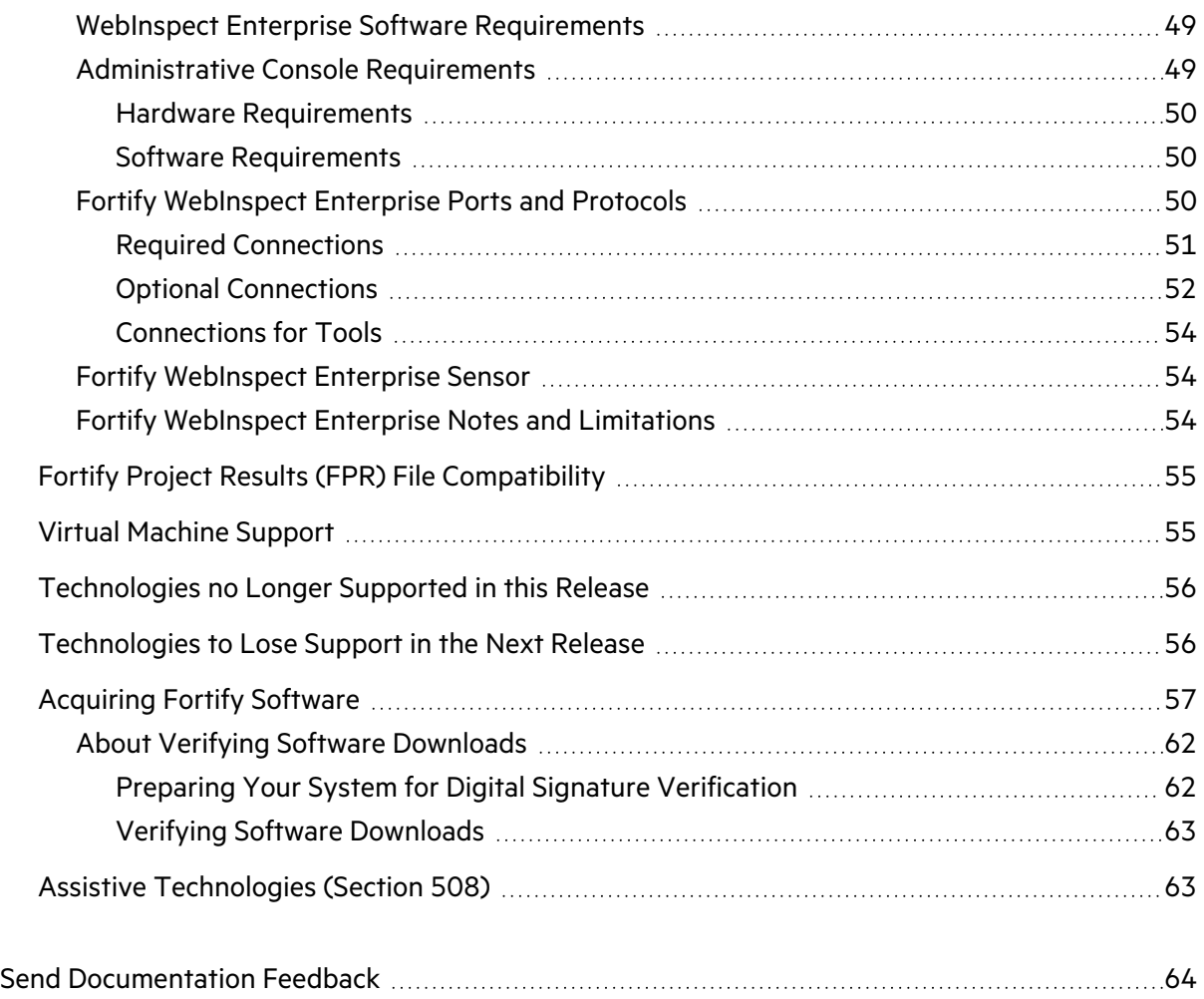

# <span id="page-6-0"></span>Preface

# <span id="page-6-1"></span>Contacting Micro Focus Fortify Customer Support

Visit the Support website to:

- Manage licenses and entitlements
- Create and manage technical assistance requests
- Browse documentation and knowledge articles
- Download software
- Explore the Community

<span id="page-6-2"></span><https://www.microfocus.com/support>

## For More Information

For more information about Fortify software products:

<span id="page-6-3"></span><https://www.microfocus.com/cyberres/application-security>

### About the Documentation Set

The Fortify Software documentation set contains installation, user, and deployment guides for all Fortify Software products and components. In addition, you will find technical notes and release notes that describe new features, known issues, and last-minute updates. You can access the latest versions of these documents from the following Micro Focus Product Documentation website:

<https://www.microfocus.com/support/documentation>

To be notified of documentation updates between releases, subscribe to Fortify Product Announcements on the Micro Focus Community:

<span id="page-6-4"></span><https://community.microfocus.com/cyberres/fortify/w/fortify-product-announcements>

# Fortify Product Feature Videos

You can find videos that highlight Fortify products and features on the Fortify Unplugged YouTube channel:

<https://www.youtube.com/c/FortifyUnplugged>

# <span id="page-7-0"></span>Introduction

This document provides the details about the environments and products that Fortify supports for this version of Fortify Software, which includes:

- **Fortify License and [Infrastructure](#page-7-3) Manager**
- **Fortify [ScanCentral](#page-9-1) DAST**
- **Fortify [ScanCentral](#page-16-0) SAST**
- **Fortify [Software](#page-19-0) Security Center Server**
- **Fortify Static Code [Analyzer](#page-25-0)**
- **Fortify Static Code Analyzer [Applications](#page-34-1) and Tools (including Secure Code Plugins)**
- **Fortify [WebInspect](#page-37-2)**
- **Fortify [WebInspect](#page-45-2) Agent**
- <span id="page-7-1"></span>**• Fortify [WebInspect](#page-47-0) Enterprise**

### Software Delivery

Micro Focus Fortify Software is delivered electronically. See ["Acquiring](#page-56-0) Fortify Software" on page 57 for more information.

## <span id="page-7-2"></span>Software Licenses

Fortify Software products require a license. For Fortify ScanCentral DAST, Fortify Static Code Analyzer, Fortify WebInspect, and Fortify WebInspect Enterprise, you will receive an email with instructions for how to activate your product.

For all other Fortify Software products described in this document (including Fortify Static Code Analyzer and Secure Code Plugins), you must download the Fortify license file for your purchase from the Micro Focus Software Licenses and Downloads (SLD) portal [\(https://sld.microfocus.com](https://sld.microfocus.com/)). Use the credentials that Micro Focus Fortify Customer Support has provided for access.

**Note:** Using Fortify License and Infrastructure Manager (LIM) to manage concurrent licenses for Fortify Static Code Analyzer requires LIM version 21.2.0 or later.

# <span id="page-7-3"></span>Fortify License and Infrastructure Manager Requirements

This section describes the hardware and software requirements for Fortify License and Infrastructure Manager (LIM).

# <span id="page-8-0"></span>Hardware Requirements

Fortify recommends that you install the LIM on a system that conforms to the supported components listed in following table.

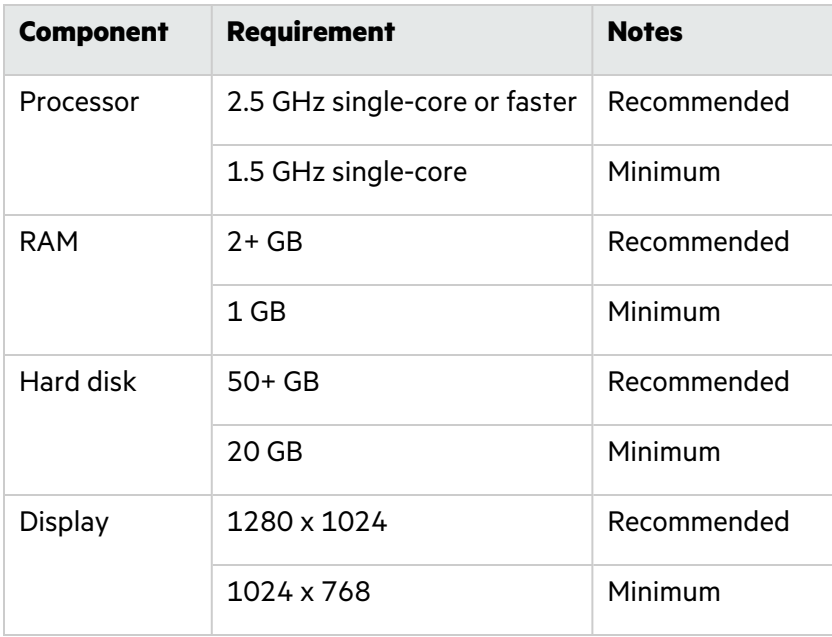

## <span id="page-8-1"></span>Software Requirements

LIM runs on and works with the software packages listed in the following table. Beta or pre-release versions of operating systems, service packs, and required third-party components are not supported.

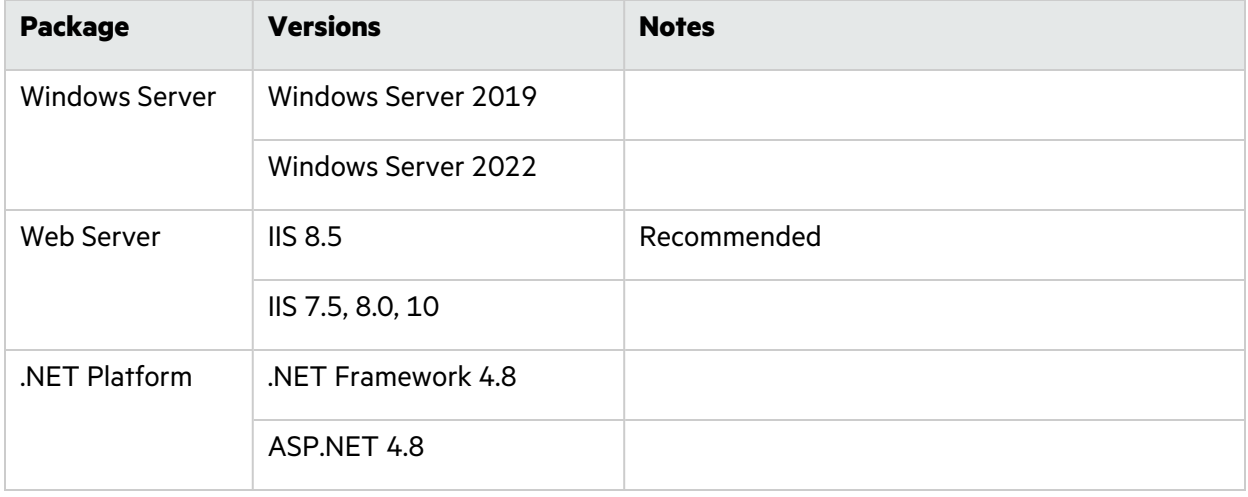

## <span id="page-9-0"></span>LIM on Docker Requirements

LIM on Docker has the requirements listed in the following table.

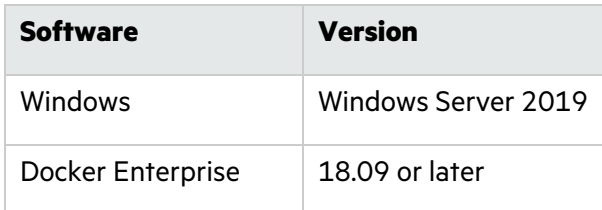

# <span id="page-9-1"></span>Fortify ScanCentral DAST Requirements

Before you install Fortify ScanCentral DAST, make sure that your system meets the requirements described in this section. Fortify does not support beta or pre-release versions of operating systems, service packs, or required third-party components.

## <span id="page-9-2"></span>Architectural Best Practices

The Fortify ScanCentral DAST core components are available as Docker images only. The Fortify WebInspect sensor is either a Docker image or a Windows computer with both Fortify WebInspect and the Fortify ScanCentral DAST sensor service installed.

Follow these best practice guidelines when you configure Fortify ScanCentral DAST:

- Run the DAST API, DAST Global Service, DAST Utility Service, and Fortify License and Infrastructure Manager (LIM) Docker containers on the same VM or on separate VMs.
- Do not run the Fortify WebInspect sensor (container or classic installation) on the same VM as any of the other DAST components.

For more information about the Fortify ScanCentral DAST components, see the *Micro Focus Fortify ScanCentral DAST Configuration and Usage Guide*.

# <span id="page-9-3"></span>Fortify ScanCentral DAST Configuration Tool CLI

This topic describes the software and hardware requirements for the machine on which the configuration tool CLI runs to configure settings for the Fortify ScanCentral DAST components.

### <span id="page-10-0"></span>Software Requirements

The Fortify ScanCentral DAST Configuration Tool CLI runs on and works with the software packages listed in the following table.

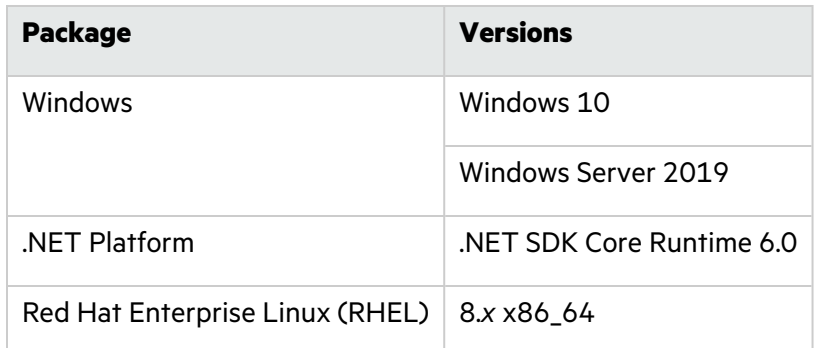

#### <span id="page-10-1"></span>Hardware Requirements

Fortify recommends that you use the Fortify ScanCentral DAST Configuration Tool CLI on a system that conforms to the supported components listed in the following table.

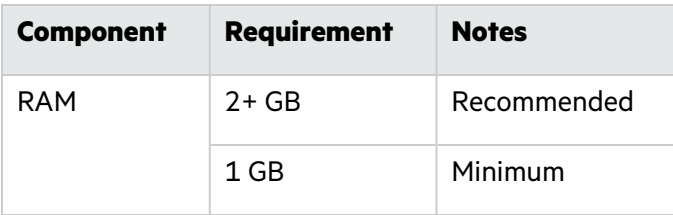

# <span id="page-10-2"></span>Fortify ScanCentral DAST Database Requirements

Fortify ScanCentral DAST supports the databases listed in the following table.

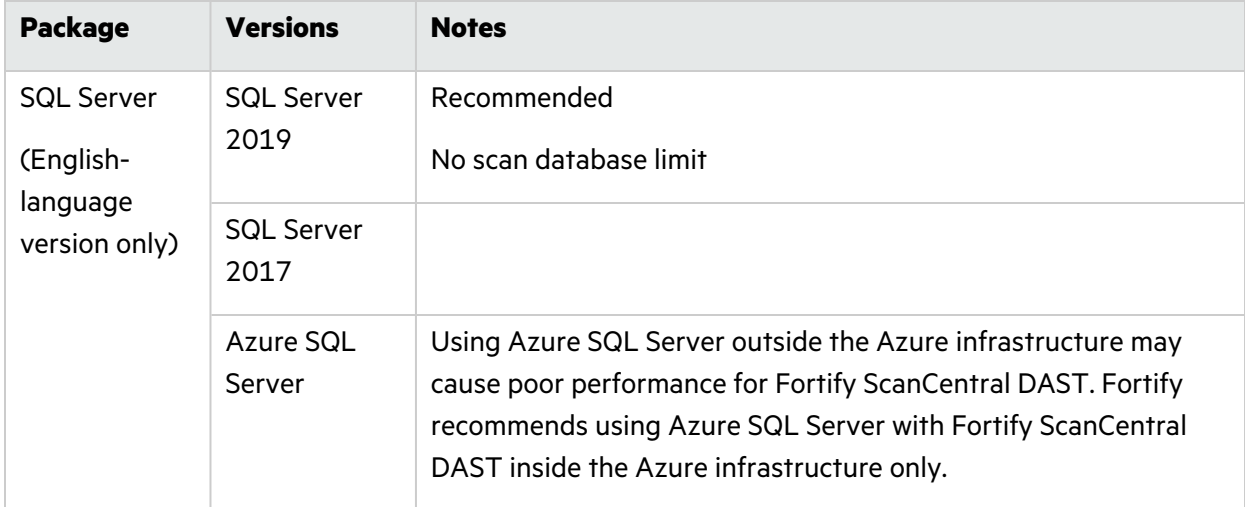

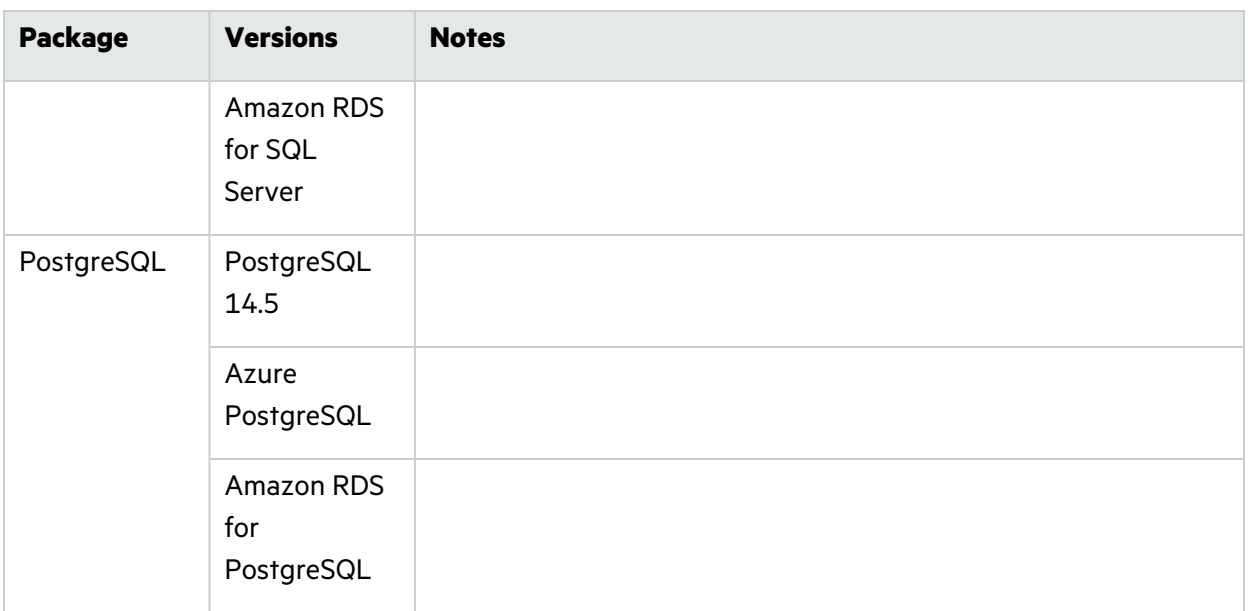

### <span id="page-11-0"></span>Database Recommendations

Fortify recommends that you configure the database server on a separate machine from either Micro Focus Fortify Software Security Center or any other Fortify ScanCentral DAST components.

The Fortify ScanCentral DAST SQL database requires case-insensitive collation.

**Important!** This is opposite the requirement for Fortify Software Security Center databases as described in "Fortify Software Security Center [Database"](#page-21-0) on page 22.

#### <span id="page-11-1"></span>Important Recommendation About Disk I/O

Disk I/O encompasses the input/output operations on a physical disk. If you are reading data from a file, the processor must wait for the file to be read (the same applies to writing data to a file). Fortify ScanCentral DAST is a high I/O-intensive application, which affects performance. Make sure that your disk subsystem provides low read/write latency. Fortify recommends that you monitor disk I/O as the database grows.

## <span id="page-11-2"></span>Fortify ScanCentral DAST Core Components VM

This topic describes the hardware and software requirements to run the DAST API, DAST Global Service, and DAST Utility Service containers.

### <span id="page-12-0"></span>Software Requirements

The DAST API, DAST Global Service, and DAST Utility Service containers run on and work with the software packages listed in the following table.

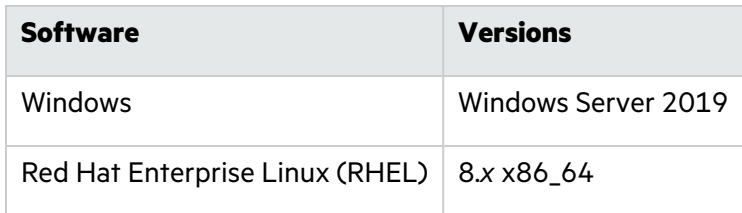

Follow Docker recommendations for the Docker engine version to use for these versions of Windows and Red Hat images.

#### <span id="page-12-1"></span>Hardware Requirements

Fortify recommends that you use the DAST API, DAST Global Service, and DAST Utility Service containers on a system that conforms to the supported components listed in the following table.

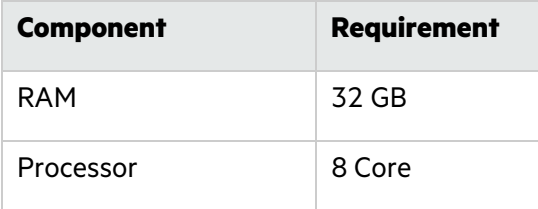

# <span id="page-12-2"></span>Fortify ScanCentral DAST Sensor

The following options are available for a Fortify ScanCentral DAST sensor:

- Use the Fortify WebInspect on Docker image in a container
- Use a classic Fortify WebInspect installation with the Fortify ScanCentral DAST sensor service

### <span id="page-12-3"></span>Fortify WebInspect on Docker Option

For system requirements for this option, see ["WebInspect](#page-40-1) on Docker" on page 41.

#### <span id="page-12-4"></span>Classic Fortify WebInspect Installation Option

For hardware and software requirements for this option, see "WebInspect Hardware [Requirements"](#page-38-0) on [page](#page-38-0) 39 and "WebInspect Software [Requirements"](#page-38-1) on page 39. Additionally, if you plan to conduct Postman scans, see "Support for [Postman"](#page-39-0) on page 40.

**Important!** When running a Fortify ScanCentral DAST sensor outside of a container, such as a sensor service on the same machine as a classic Fortify WebInspect installation, you must install the .NET SDK Core Runtime 5.0.202.

# <span id="page-13-0"></span>Fortify ScanCentral DAST Ports and Protocols

This section describes the ports and protocols that the Fortify ScanCentral DAST components use to make required and optional connections.

### <span id="page-13-1"></span>DAST API Required Connections

The following table lists the ports and protocols that the DAST API container uses for required connections.

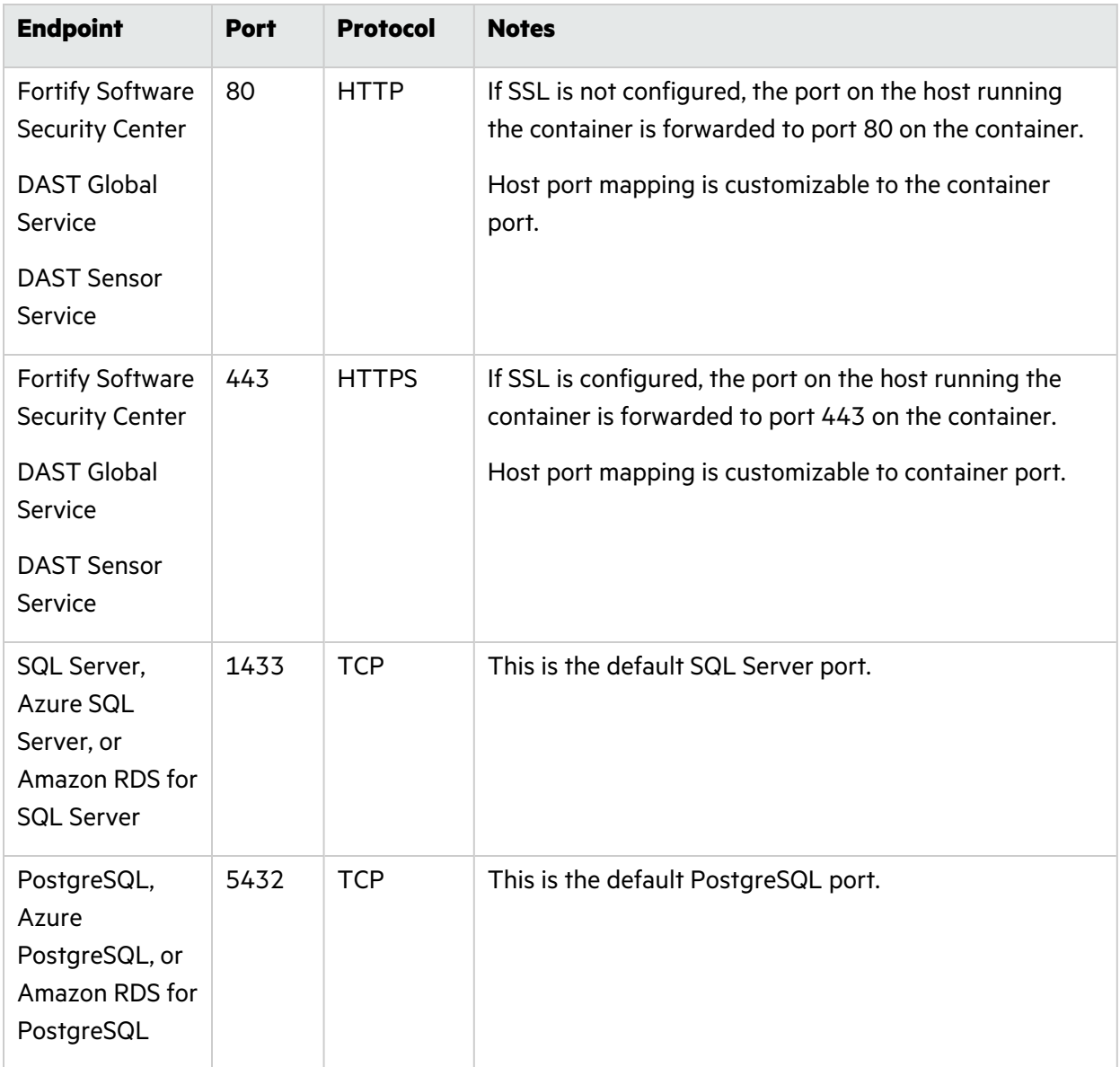

### <span id="page-13-2"></span>DAST Global Service Required Connections

The DAST Global Service does not expose any ports.

The following table lists the ports and protocols that the DAST Global Service container uses for required connections.

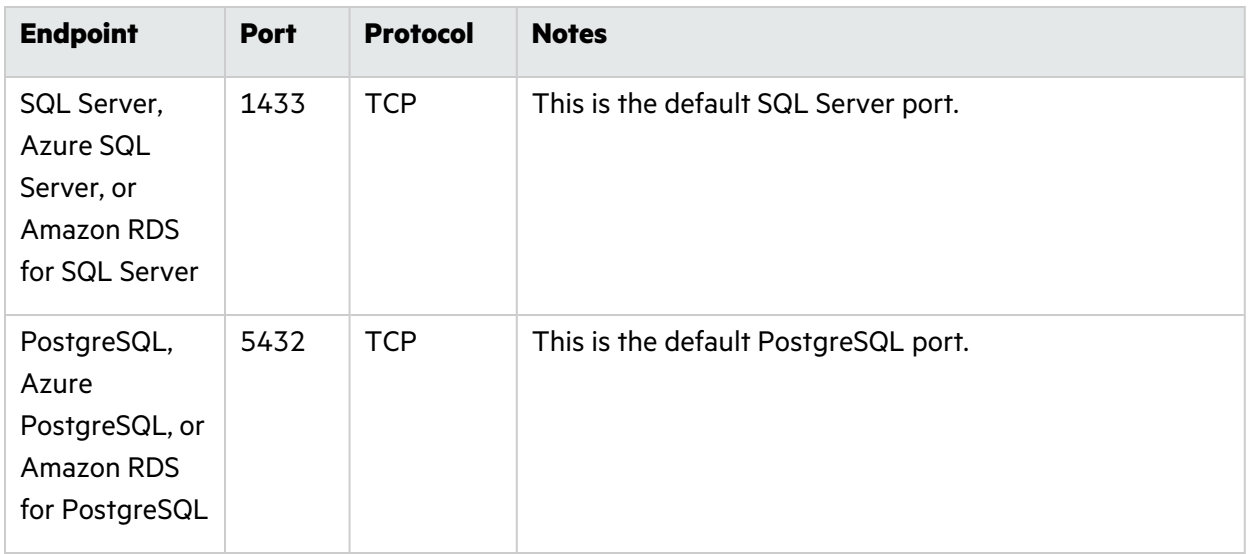

### <span id="page-14-0"></span>DAST Sensor Required Connections

The DAST sensor does not expose any ports.

The DAST sensor communicates with the DAST API over the port that is exposed on the host running the DAST API container.

### <span id="page-14-1"></span>DAST Utility Service Required Connections

The following table lists the ports and protocols that the DAST Utility Service container uses for required connections.

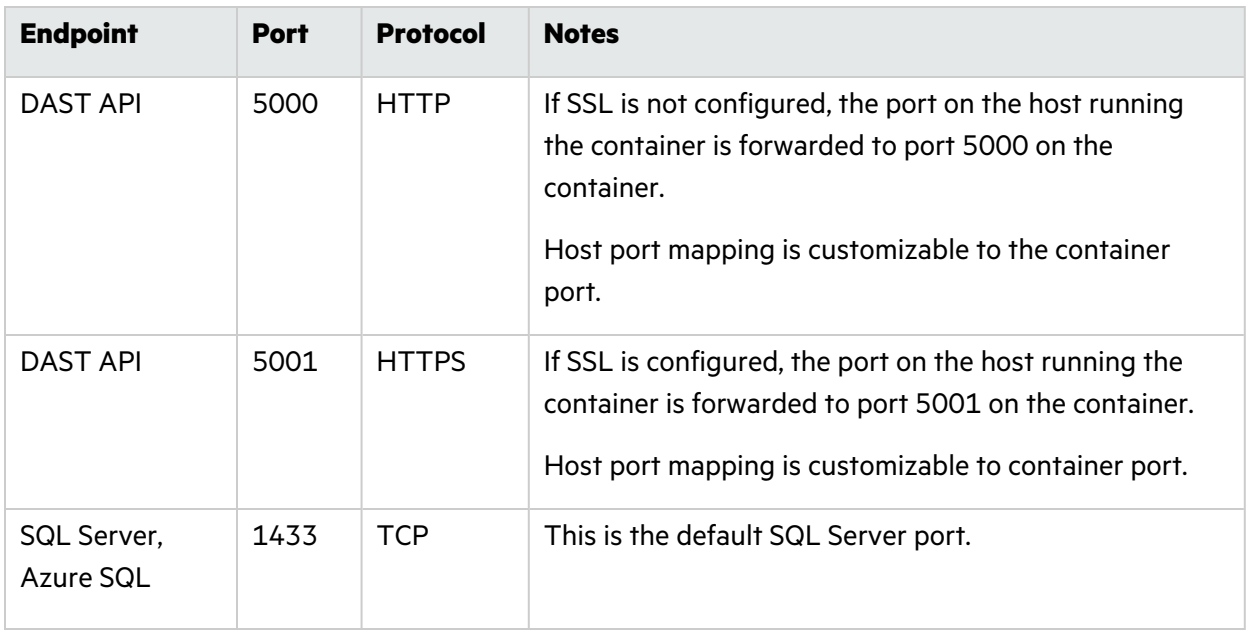

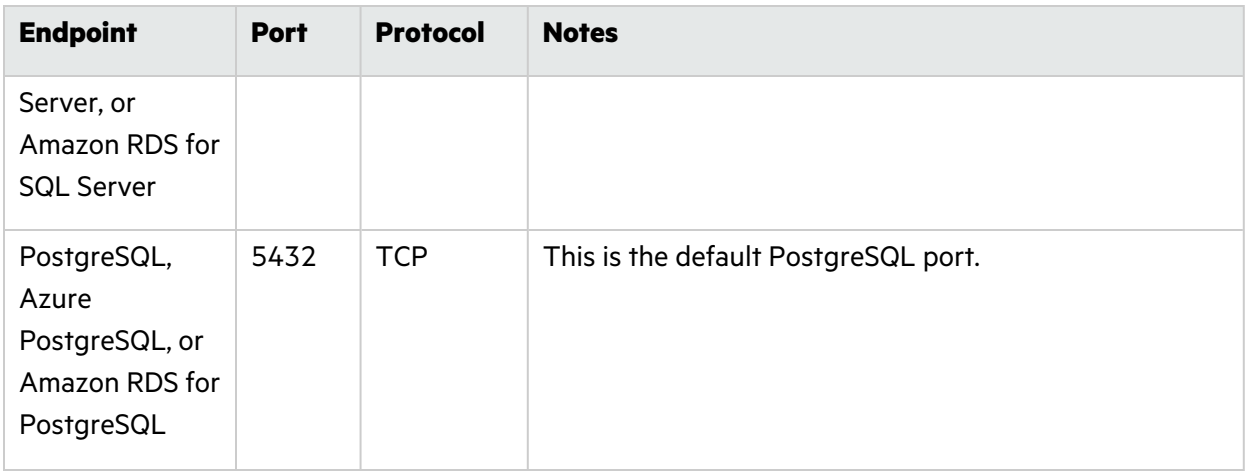

# <span id="page-15-0"></span>Fortify ScanCentral DAST Browsers

For Fortify ScanCentral DAST browser requirements, see ["Browsers"](#page-23-0) on page 24 for Fortify Software Security Center.

## <span id="page-15-1"></span>Standalone Web Macro Recorder Requirements

Fortify ScanCentral DAST allows you to download and use a standalone version of the Web Macro Recorder tool. The Web Macro Recorder tool runs on and works with the software packages listed in the following table.

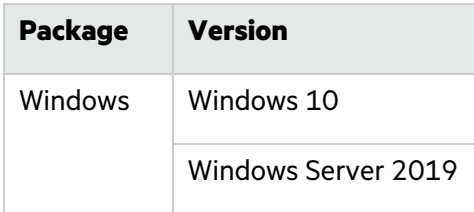

### <span id="page-15-2"></span>Running as Administrator

The standalone Web Macro Recorder tool requires administrative privileges for proper operation of all features. Refer to the Windows operating system documentation for instructions on changing the privilege level to run the Web Macro Recorder tool as an administrator.

# <span id="page-15-3"></span>Software Integrations for Fortify ScanCentral DAST

The following table lists products that you can integrate with Fortify ScanCentral DAST.

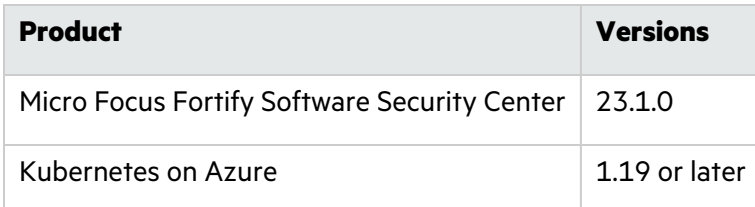

# <span id="page-16-0"></span>Fortify ScanCentral SAST Requirements

Fortify ScanCentral SAST has three major components: a ScanCentral Controller, ScanCentral clients, and ScanCentral sensors.

### <span id="page-16-1"></span>Fortify ScanCentral SAST Controller Requirements

This section describes the hardware and platform requirements for the Fortify ScanCentral SAST Controller.

#### <span id="page-16-2"></span>Fortify ScanCentral SAST Controller Hardware Requirements

Fortify recommends that you install the Fortify ScanCentral SAST Controller on a high-end 64-bit processor running at 2 GHz with at least 8 GB of RAM.

To estimate the amount of disk space required on the machine that runs the Fortify ScanCentral SAST Controller, use one of the following equations:

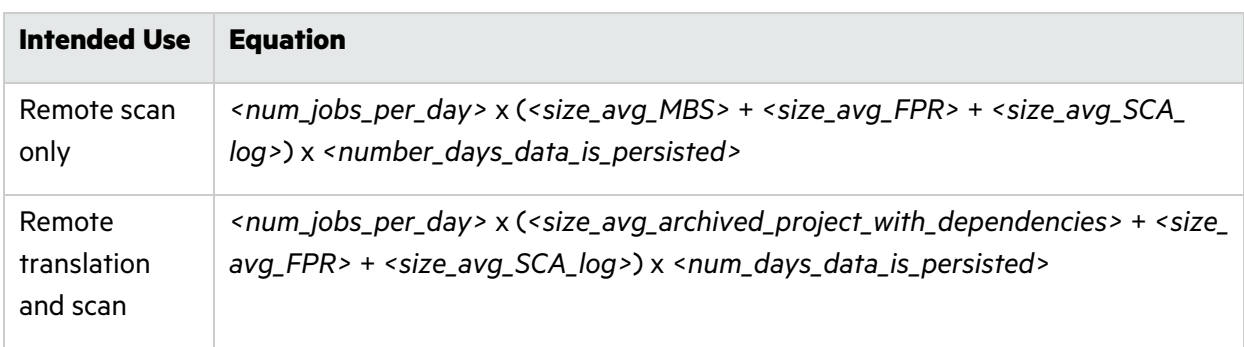

By default, data is persisted for seven days.

#### <span id="page-16-3"></span>Fortify ScanCentral SAST Controller Platforms and Architectures

The Fortify ScanCentral SAST Controller supports the platforms and architectures listed in the following table.

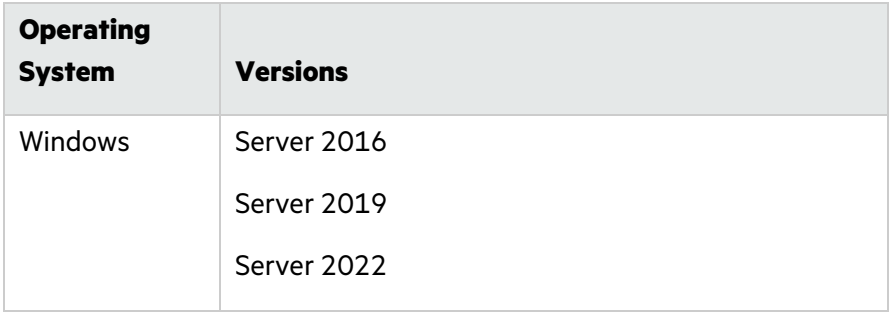

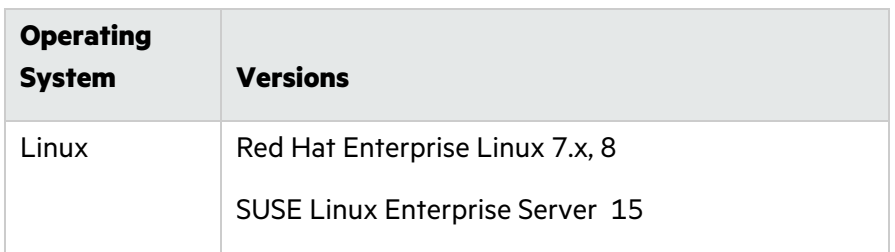

### <span id="page-17-0"></span>Fortify ScanCentral SAST Controller Application Server

The Micro Focus Fortify ScanCentral SAST Controller supports Apache Tomcat version 9.x running on JRE 11.

## <span id="page-17-1"></span>Fortify ScanCentral SAST Client and Sensor Requirements

This section describes the requirements for the Fortify ScanCentral SAST clients and sensors.

### <span id="page-17-2"></span>Fortify ScanCentral SAST Client and Sensor Hardware Requirements

Micro Focus Fortify ScanCentral SAST clients and sensors run on any machine that supports Micro Focus Fortify Static Code Analyzer. Fortify ScanCentral SAST clients and sensors are installed on build machines that run Micro Focus Fortify Static Code Analyzer. See "Fortify Static Code [Analyzer](#page-25-0) [Requirements"](#page-25-0) on page 26 for hardware, platform, and architecture requirements.

#### <span id="page-17-3"></span>Sensor Disk Space Requirements

To estimate the amount of disk space required on the machine that runs a Fortify ScanCentral SAST sensor, use one of the following equations:

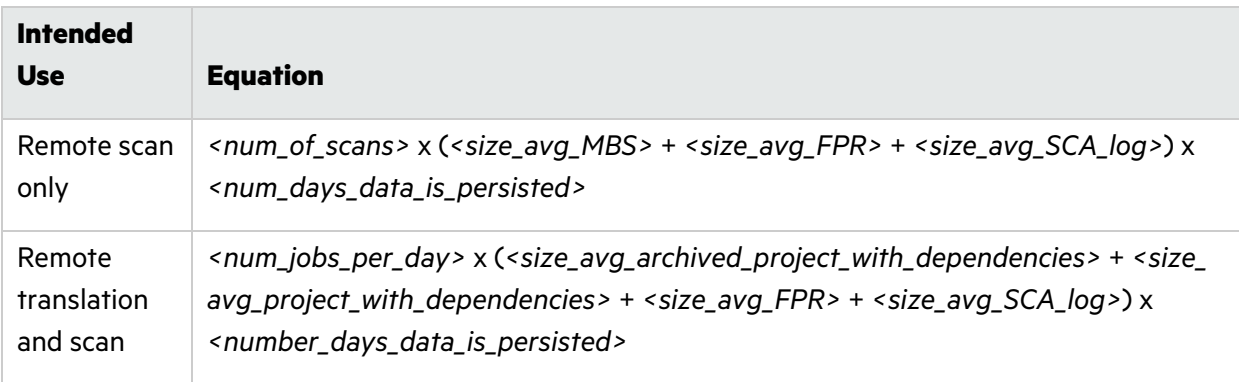

By default, data is persisted for seven days.

#### <span id="page-17-4"></span>Fortify ScanCentral SAST Client and Sensor Software Requirements

Fortify ScanCentral SAST clients and sensors are installed on build machines that run Micro Focus Fortify Static Code Analyzer. See "Software [Requirements"](#page-25-2) on page 26 for the software requirements.

Fortify ScanCentral SAST standalone clients require Java 11.

### <span id="page-18-0"></span>Fortify ScanCentral SAST Sensor Languages and Build Tools

Micro Focus Fortify ScanCentral SAST supports offloading the translation phase of the analysis to ScanCentral SAST sensors for the languages and build tools described in this section.

#### <span id="page-18-1"></span>Languages

Fortify ScanCentral SAST supports offloading translation to ScanCentral sensors for the following languages. See ["Languages"](#page-26-1) on page 27 for specific supported versions.

• .NET applications in C# and Visual Basic (VB.NET) (.NET Core, .NET Standard, ASP.NET)

#### **Note:**

- Packaging of .NET applications is supported only on Windows systems.
- **•** Translation of .NET applications requires .NET Framework version 4.8 or later. Although 23.1.0 sensors require .NET 4.8 to successfully translate .NET projects, they will still run scans on .NET 4.7.2, which can result in problems. Make sure that .NET 4.8 is installed.
- $\bullet$  ABAP
- $\bullet$  Apex
- Classic ASP
- ColdFusion
- Dockerfiles
- $\cdot$  Go
- Java
- JavaScript
- Kotlin
- $\cdot$  PHP
- PL/SQL
- $\bullet$  Python
- $\cdot$  Ruby
- $\cdot$  T-SQL
- TypeScript
- Visual Basic 6.0

#### <span id="page-18-2"></span>Build Tools

Fortify ScanCentral SAST supports the build tools listed in the following table.

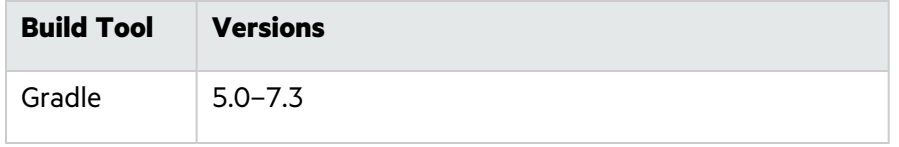

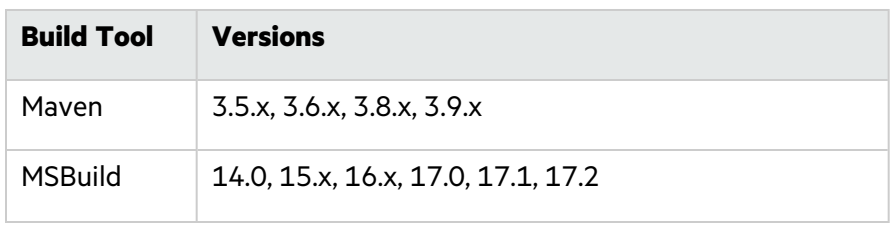

# <span id="page-19-0"></span>Fortify Software Security Center Server Requirements

<span id="page-19-1"></span>This section describes the system requirements for the Fortify Software Security Center server.

# Hardware Requirements

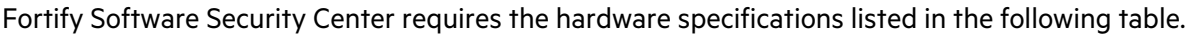

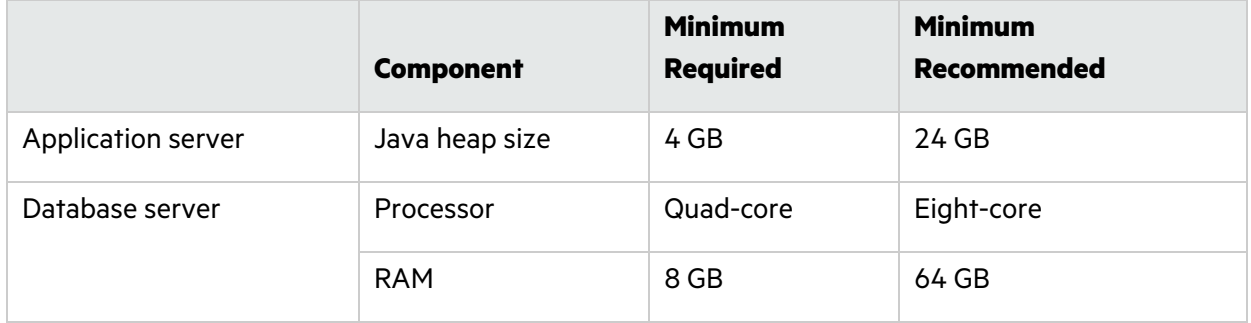

#### <span id="page-19-2"></span>Database Hardware Requirements

Fortify recommends an eight-core processor with 64 GB of RAM for the Fortify Software Security Center database. Using less than this recommendation can impact Fortify Software Security Center performance.

Use the following formula to estimate the size (in GB) of the Fortify Software Security Center database disk space:

((*<num\_issues>*\*30 KB) + *<size\_of\_artifacts>*) ÷ 1,000,000

where:

- <num\_issues> represents the total number of issues in the system
- <sup>l</sup> *<size\_of\_artifacts>* represents the total size in KB of all uploaded artifacts and analysis results

**Note:** This formula produces only a rough estimate for database disk space allocation. Do not use it to estimate disk space requirements for long-term projects. Disk requirements for Fortify Software Security Center databases increases in proportion to the number of projects, scans, and issues in the system.

### <span id="page-20-0"></span>Database Performance Metrics for Minimum and Recommended Hardware Requirements

The following table shows performance metrics (number of issues discovered per hour) for Fortify Software Security Center configured with the minimum and the recommended hardware requirements.

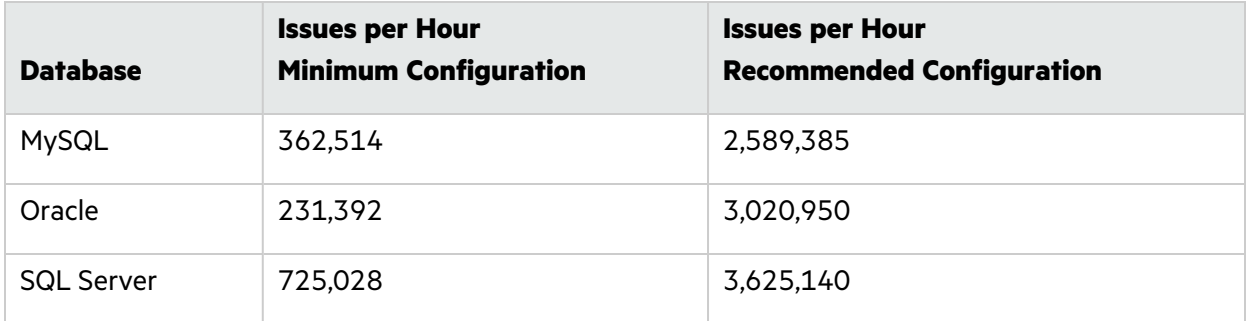

## <span id="page-20-1"></span>Platforms and Architectures

Fortify Software Security Center supports the platforms and architectures listed in the following table.

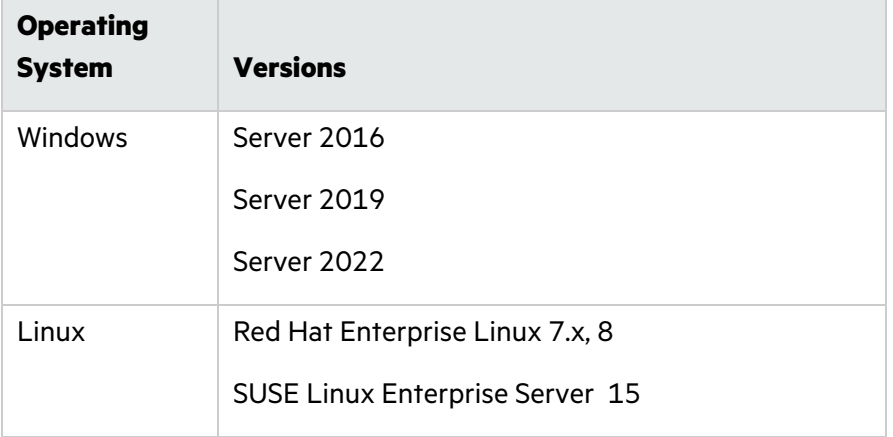

**Note:** Although Fortify Software Security Center has not been tested on all Linux variants, most distributions are not known to have issues.

## <span id="page-20-2"></span>Application Servers

Fortify Software Security Center supports Apache Tomcat version 9.x for the following JDK versions:

- Oracle JDK 11
- Red Hat OpenJDK 11
- SUSE OpenJDK 11
- Zulu OpenJDK 11 from Azul

Fortify only supports the deployment of a single Fortify Software Security Center instance. Furthermore, that instance must not be behind a load balancer.

### <span id="page-21-0"></span>Fortify Software Security Center Database

Fortify Software Security Center requires that all database schema collations are case-sensitive.

**Caution!** Fortify Software Security Center does not support MySQL or Oracle in the cloud.

**Important!** Disk I/O encompasses the input/output operations on a physical disk. If you are reading data from a file on a disk, the processor must wait for the file to be read (the same applies to writing data to a file). Fortify Software Security Center is a high I/O-intensive application, which affects performance. Make sure that your disk subsystem provides low read/write latency. Fortify recommends that you monitor disk I/O as the database grows.

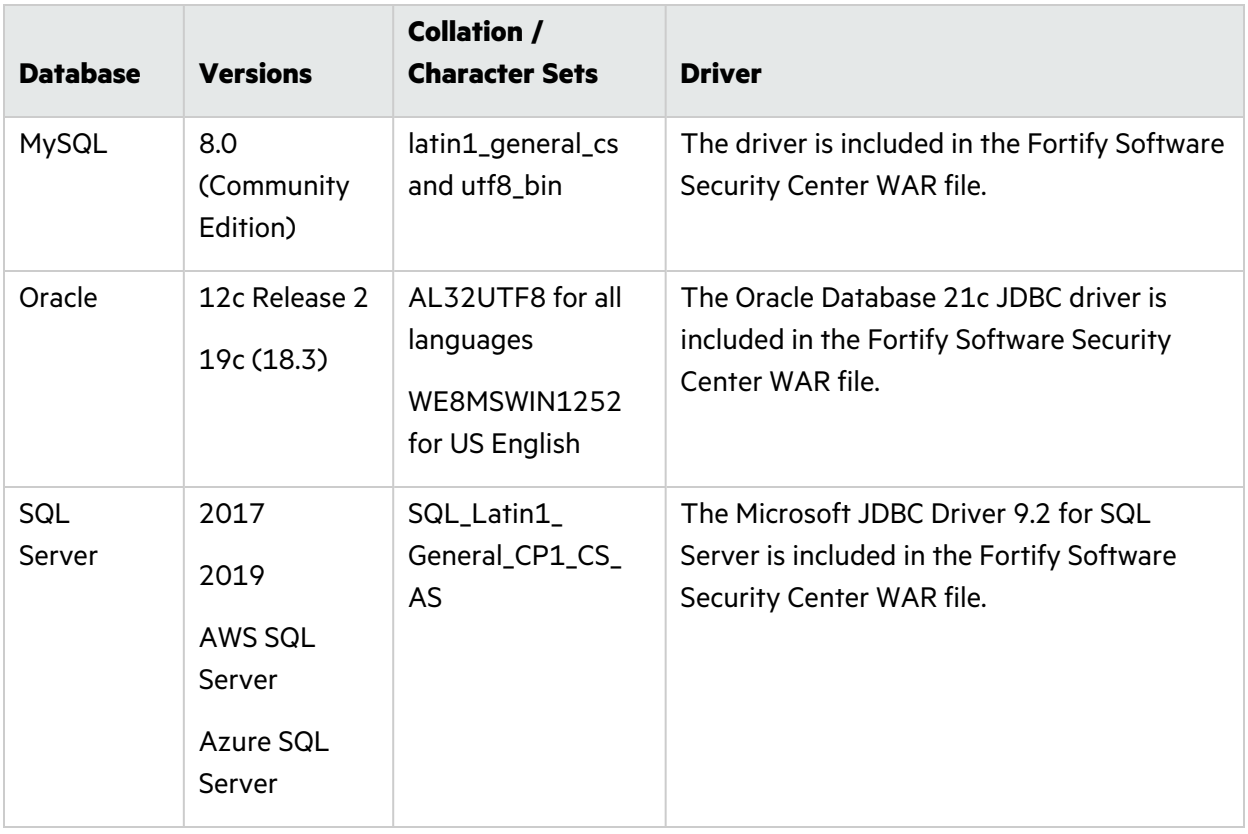

Fortify Software Security Center supports the databases listed in the following table.

**Note:** Fortify does not support the direct conversion from one database server type to another, such as converting from MySQL to Oracle. To do this, you must use the Server API to move data from your current Fortify Software Security Center instance to a new Fortify Software Security Center instance that uses the database server type you want to use going forward. Professional Services can assist you with this process.

# <span id="page-22-0"></span>Deploying Fortify Software Security Center to a Kubernetes Cluster (Optional Deployment Strategy)

If you plan to deploy Fortify Software Security Center on a Kubernetes cluster, you must make sure that the following requirements are met.

### <span id="page-22-1"></span>Kubernetes Cluster Requirements

The following are the *minimum* requirements for the default installation.

- Kubernetes versions  $1.23, 1.24, 1.25, 1.26$
- Kubernetes Persistent Volumes with optional support for Pod Security Context fsGroup option (fsGroup support is required for using a non-default container user ID.)
- Kubernetes LoadBalancer Service Type (Recommended)
- 28 GB of available RAM and 8 CPUs on a single Kubernetes node
- 4 GiB of storage for persistent volume

#### <span id="page-22-2"></span>Locally-Installed Tools Required

- A kubectl command-line tool Fortify recommends that you use the same kubectl command-line tool version as the Kubernetes cluster version (1.23, 1.24, 1.25, 1.26), or follow the Kubernetes version skew policy (see [https://kubernetes.io/releases/version-skew-policy\)](https://kubernetes.io/releases/version-skew-policy).
- Helm command-line tool, versions 3.9, 3.10, 3.11. To determine which Helm command-line tool version matches your Kubernetes cluster version, see the Helm Version Support Policy [\(https://helm.sh/docs/topics/version\\_skew\)](https://helm.sh/docs/topics/version_skew).
- (Recommended) A Docker client and server installation (any version)

#### <span id="page-22-3"></span>Additional Requirements

- Kubeconfig file for the Kubernetes cluster
- Docker Hub account with access to Fortify Software Security Center images

**Note:** If you need access to Fortify Docker Organization on Docker Hub, contact fortifydocker@microfocus.com with your first name, your last name, and your Docker account name. Fortify will then give you access to the Fortify Docker organization that contains the Fortify Software Security Center images.

• DNS name for the Fortify Software Security Center web application (address used to access the service)

- <sup>l</sup> Java keystore for setting up HTTPS (For details, see the *Fortify Software Security Center User Guide*.) The keystore must contain a CA certificate and a server certificate for the Fortify Software Security Center DNS name with an associated private key.
	- Keystore password
	- Private key password
- An installed MySQL, Oracle, or SQL Server for the database server
	- Database server host name
	- Name of the Fortify Software Security Center database
	- Username and password for an account that has permission to manage the Fortify Software Security Center schema and data
- <span id="page-23-0"></span>**•** Fortify Software Security Center license

### Browsers

Fortify recommends that you use one of the browsers listed in the following table and a screen resolution of 1400 x 800.

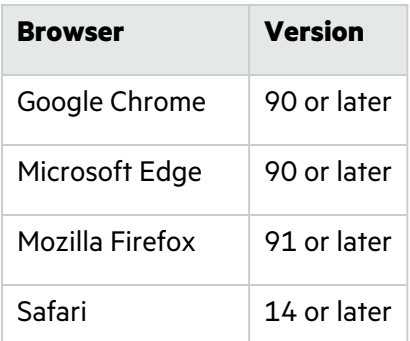

### <span id="page-23-1"></span>Authentication Systems

Fortify Software Security Center supports the following directory services:

• LDAP: LDAP 3 compatible

**Important!** Although Fortify supports the use of multiple LDAP servers, it does not support the use of multiple LDAP servers behind a load balancer unless they are exact copies.

• Windows Active Directory Service

### <span id="page-23-2"></span>Single Sign-On (SSO)

Fortify Software Security Center supports:

- Central Authorization Server (CAS) SSO
- HTTP Headers SSO (Oracle SSO, CA SSO)
- $\bullet$  SAML 2.0 SSO
- SPNEGO/Kerberos SSO
- <span id="page-24-0"></span>• X.509 SSO

# BIRT Reporting

Fortify Software Security Center custom reports support BIRT Report Designer version 4.9.0.

### <span id="page-24-1"></span>(Linux with OpenJDK only) Installing Required Fonts

If your Fortify Software Security Center server is installed on a Linux system, and you are running OpenJDK, you must install the fontconfig library, DejaVu Sans fonts, and DejaVu serif fonts on the server to enable users to successfully generate reports. Otherwise, report generation will fail. If you need to, you can download these fonts from <https://github.com/dejavu-fonts/dejavu-fonts>.

### <span id="page-24-2"></span>(Non-GUI Linux Operating System only) Installing Required Libraries

If you are using a non-GUI Linux operating system, you must install the GTK and X Window System (X11) libraries to successfully generate reports.

## <span id="page-24-3"></span>Service Integrations for Fortify Software Security Center

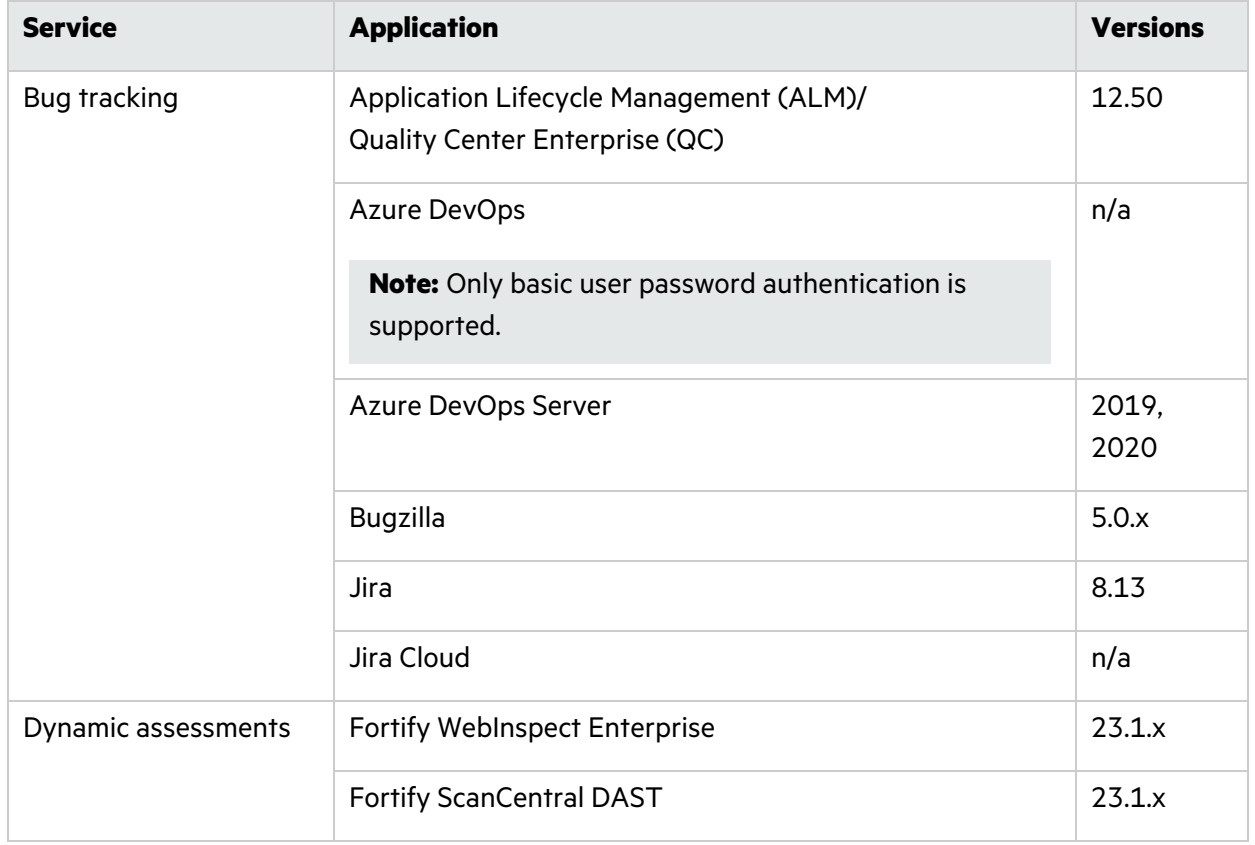

Fortify Software Security Center supports the service integrations listed in the following table.

# <span id="page-25-0"></span>Fortify Static Code Analyzer Requirements

<span id="page-25-1"></span>This section describes the system requirements for Fortify Static Code Analyzer.

## Hardware Requirements

Fortify recommends that you install Micro Focus Fortify Static Code Analyzer on a high-end processor with the hardware requirements described in the following table.

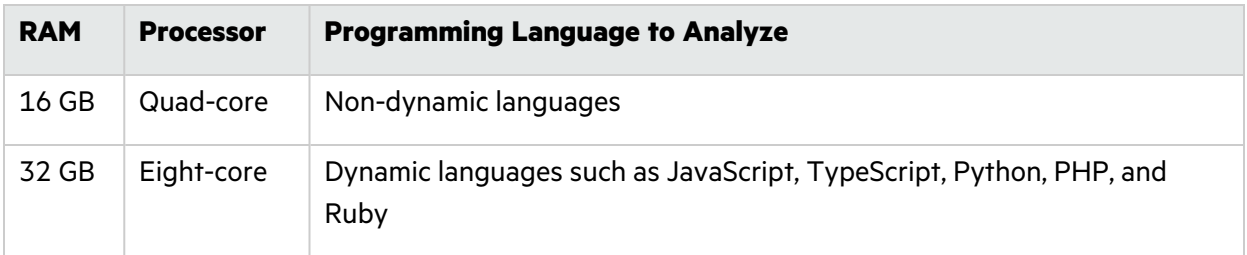

Increasing the number of processor cores and RAM both result in faster processing. If your software is complex, you might require more RAM or processors. See the information about improving performance in the *Micro Focus Fortify Static Code Analyzer User Guide* for recommendations.

# <span id="page-25-2"></span>Software Requirements

Micro Focus Fortify Static Code Analyzer requires Java 11. The Fortify Static Code Analyzer installation includes an embedded OpenJDK/JRE version 11.0.18.

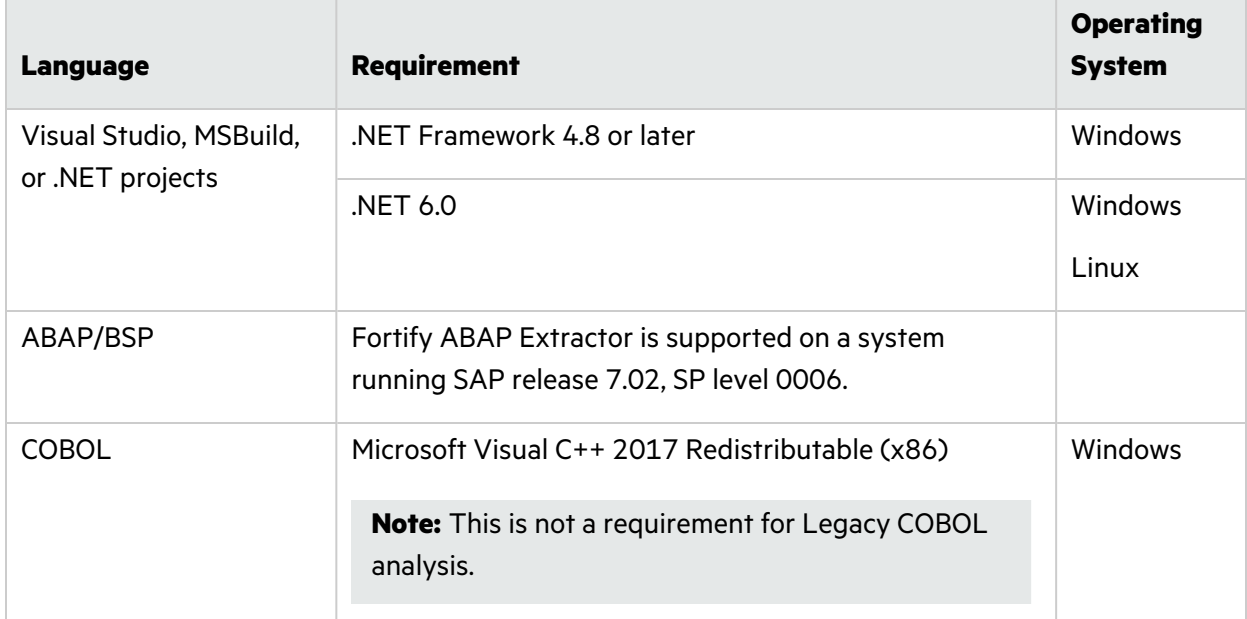

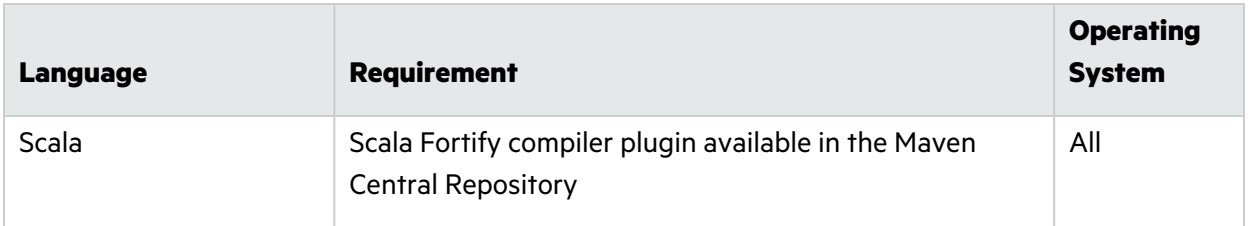

# <span id="page-26-0"></span>Platforms and Architectures

Fortify Static Code Analyzer supports the platforms and architectures listed in the following table.

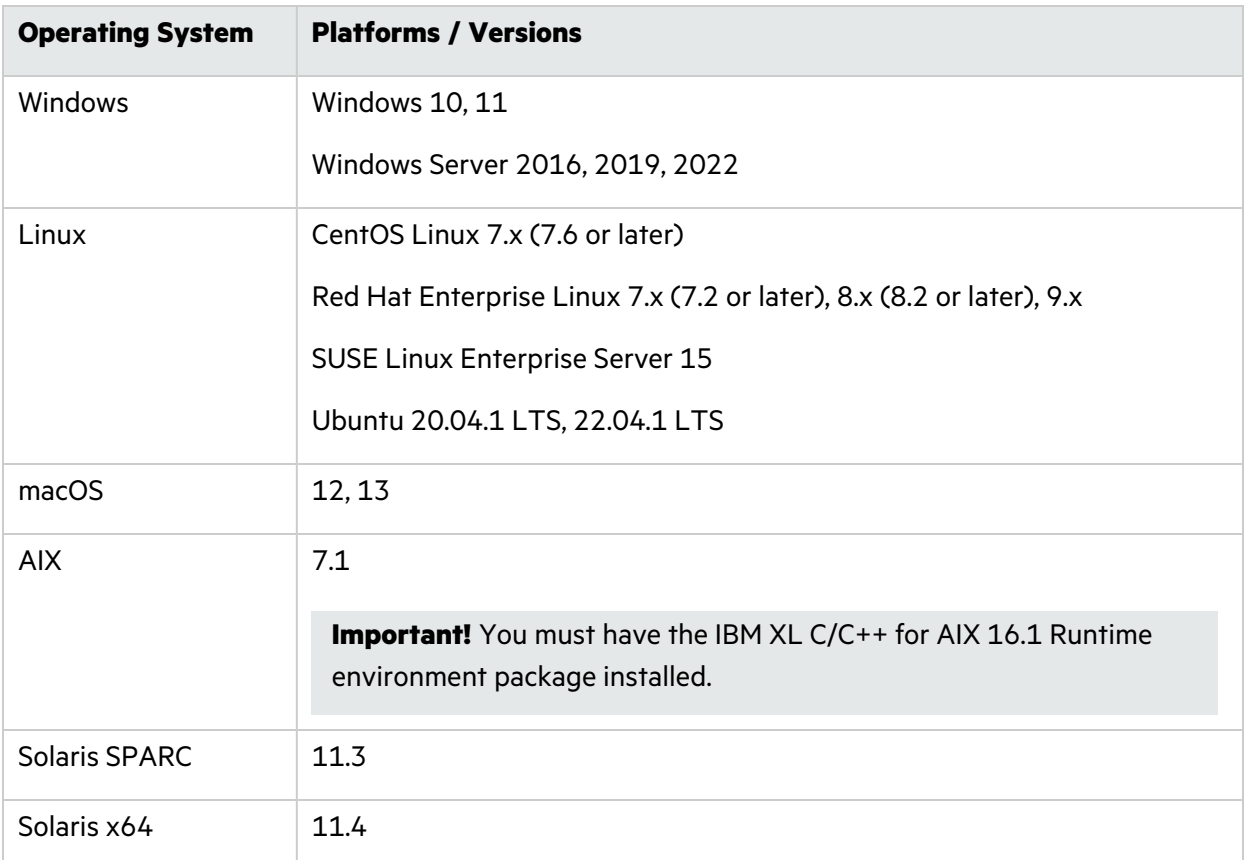

### <span id="page-26-1"></span>Languages

Micro Focus Fortify Static Code Analyzer supports the programming languages listed in the following table.

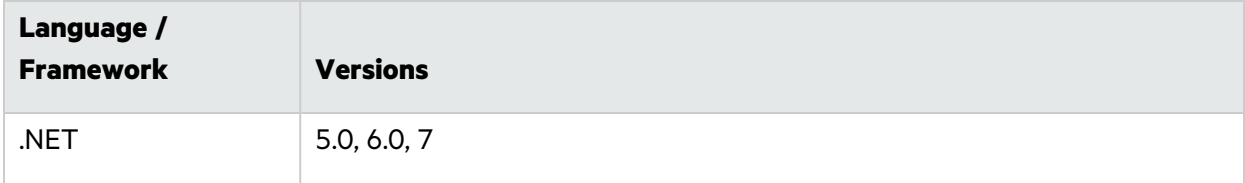

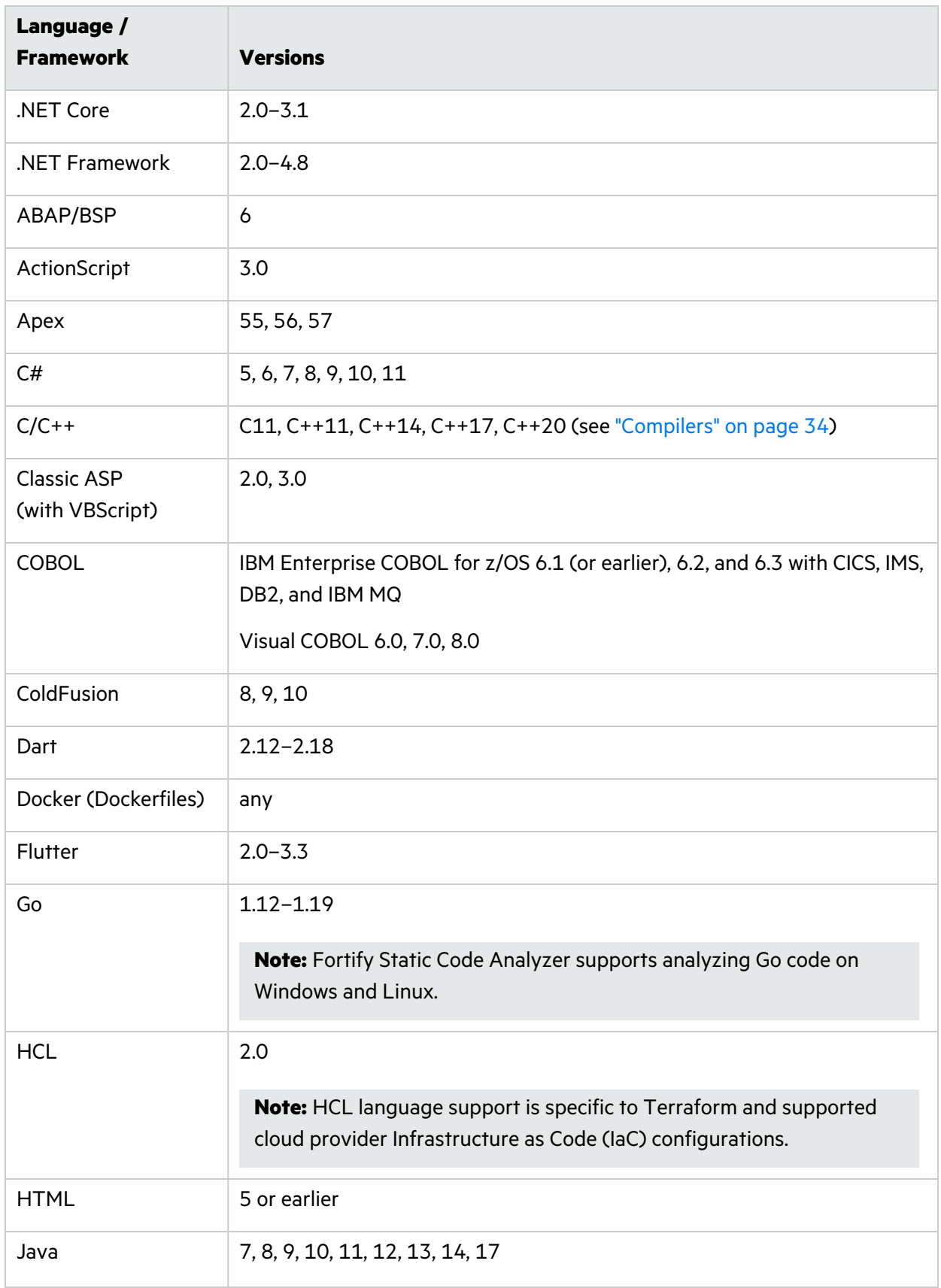

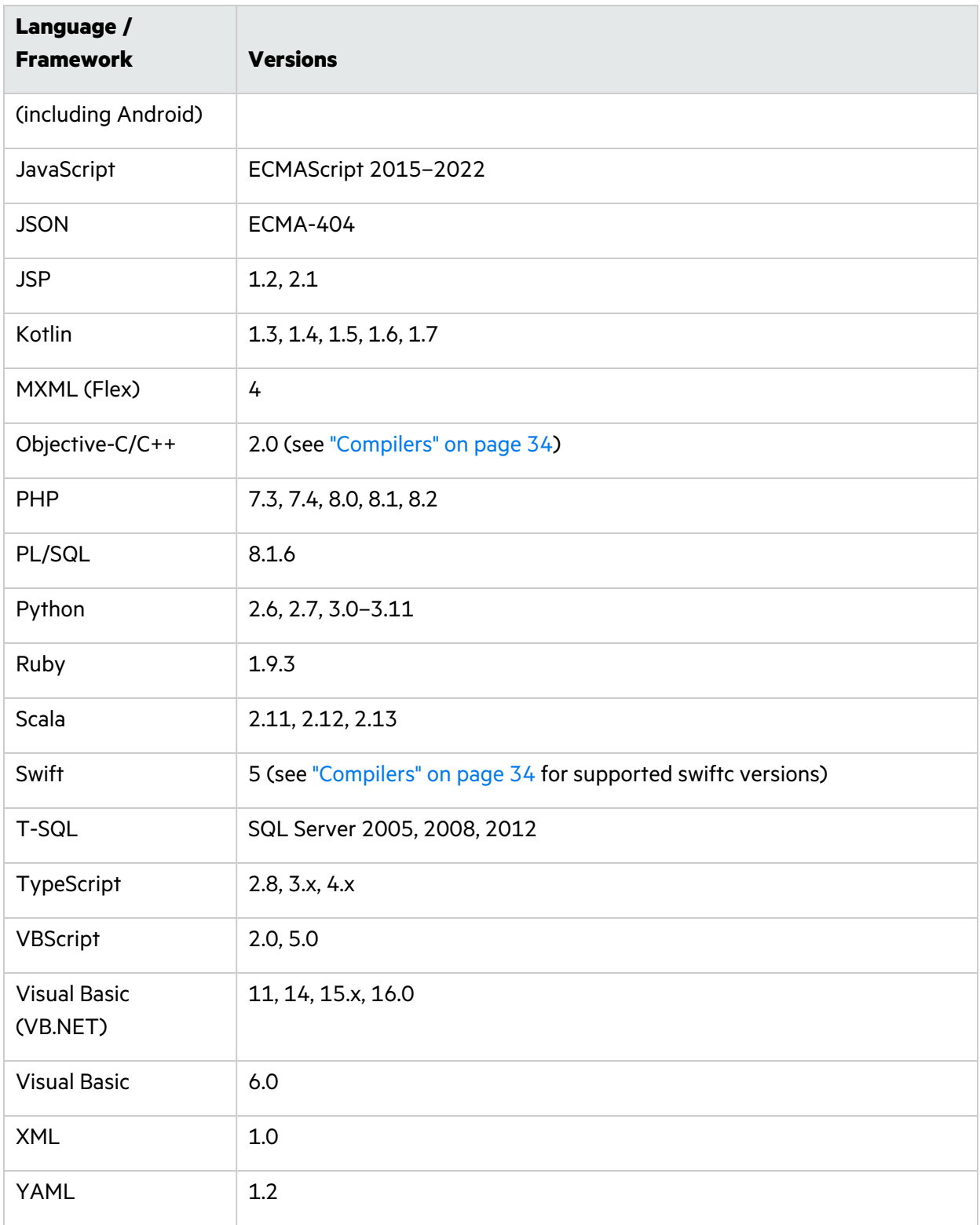

### <span id="page-28-0"></span>Libraries, Frameworks, and Technologies

Micro Focus Fortify Static Code Analyzer supports the libraries, frameworks, and technologies listed in this section with dedicated Fortify Secure Coding Rulepacks and vulnerability coverage beyond core

#### supported languages.

#### **Java**

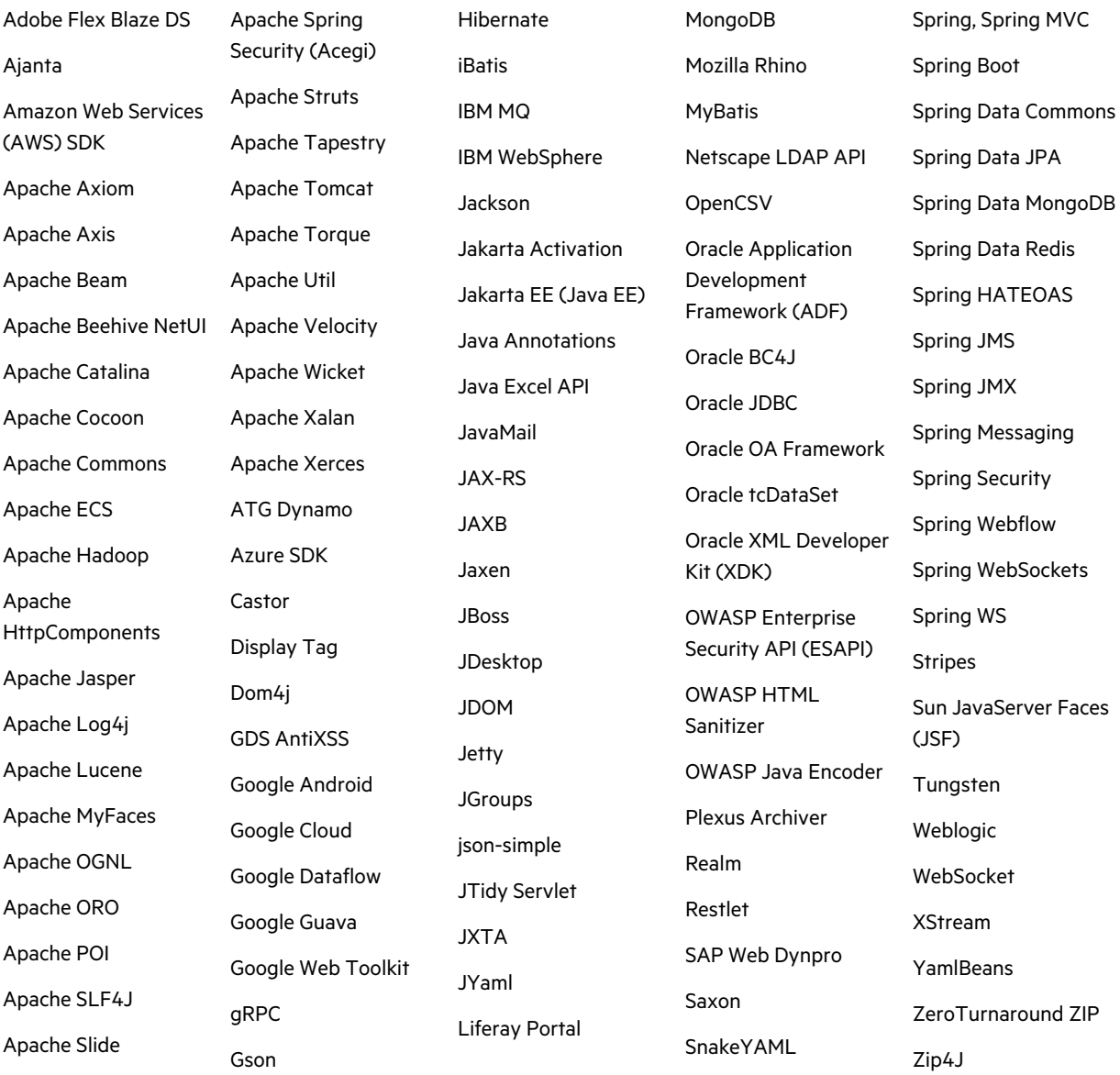

#### **Kotlin**

Kotlin support includes all libraries covered for Java and the following Kotlin libraries.

Kotlin standard library

#### **Scala**

Scala support includes all libraries covered for Java and the following Scala libraries.

Akka HTTP Scala Slick

Scala Play

#### **.NET**

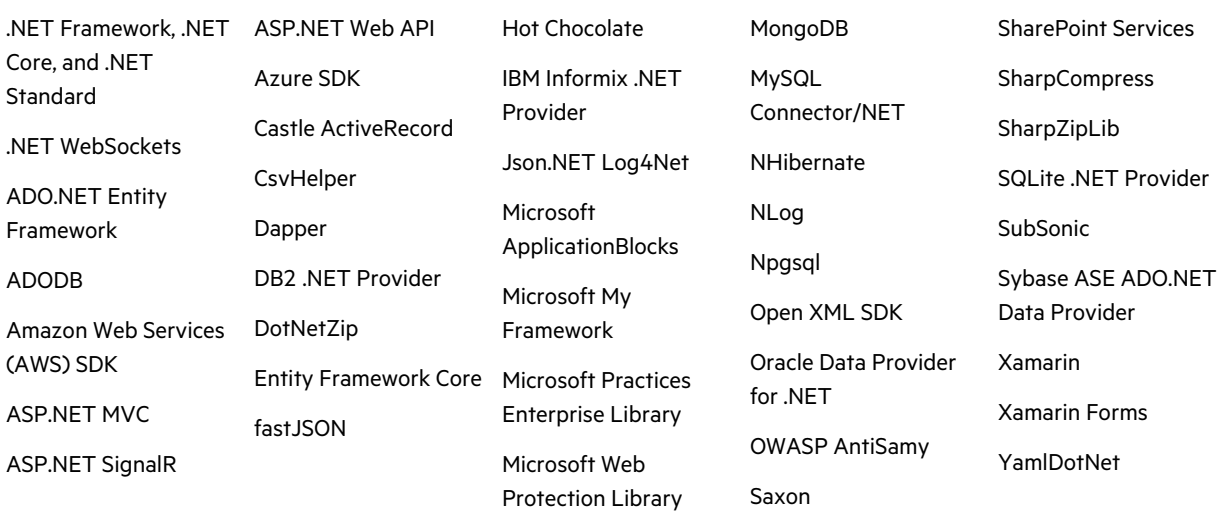

### **C**

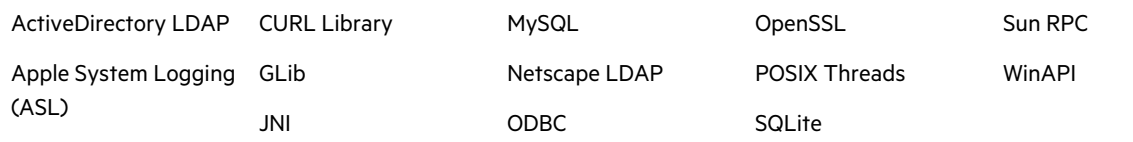

#### **C++**

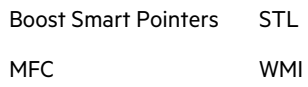

#### **SQL**

Oracle ModPLSQL

#### **PHP**

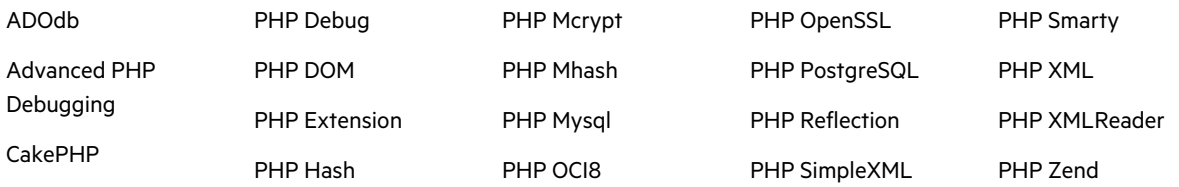

### **JavaScript/TypeScript/HTML5**

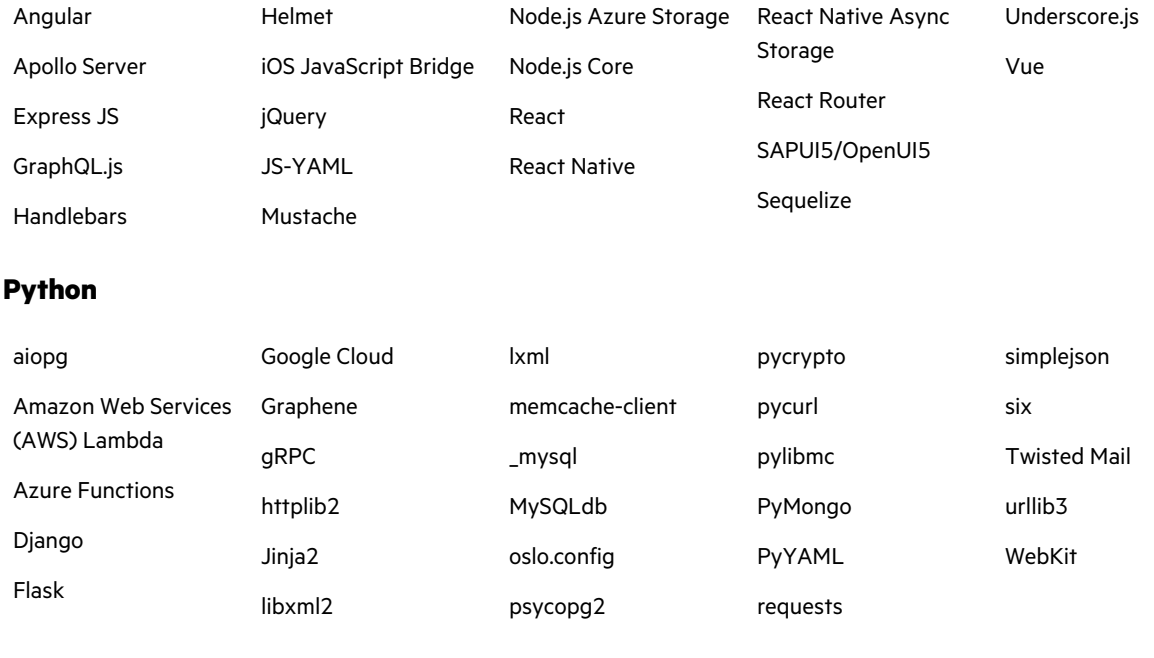

### **Ruby**

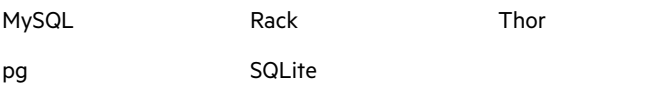

### **Objective-C**

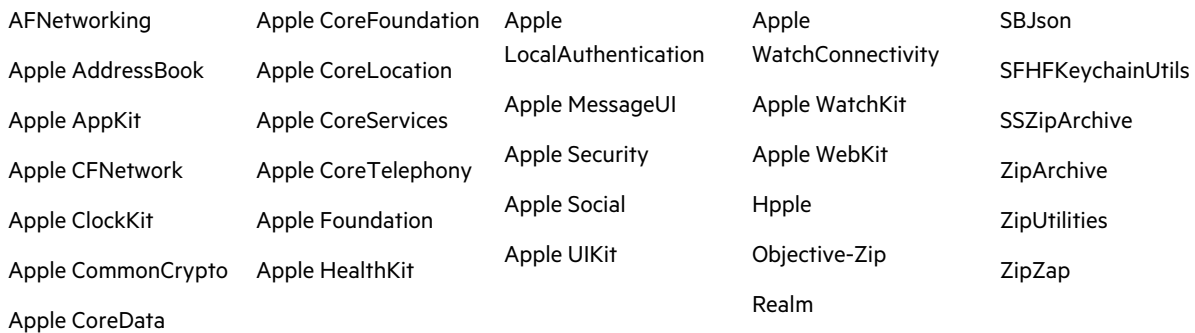

#### **Swift**

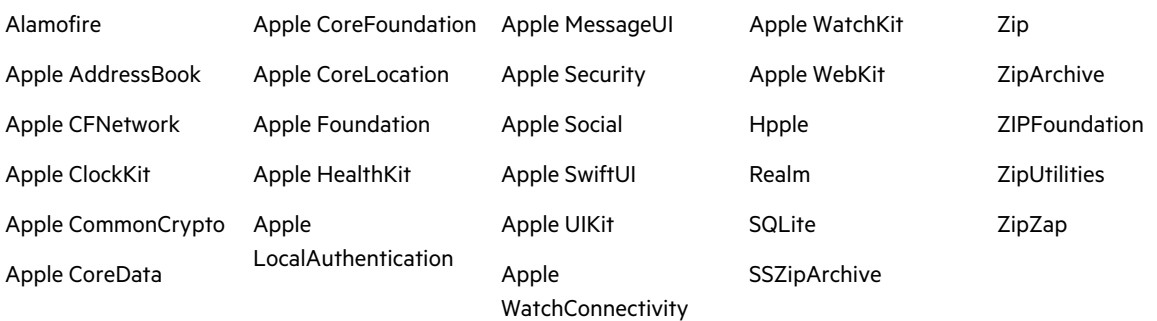

#### **COBOL**

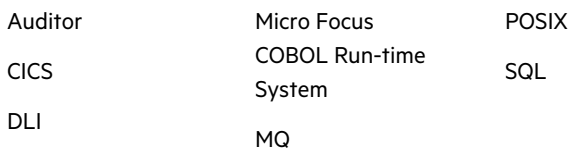

#### **Go**

GORM logrus gRPC

### **Configuration**

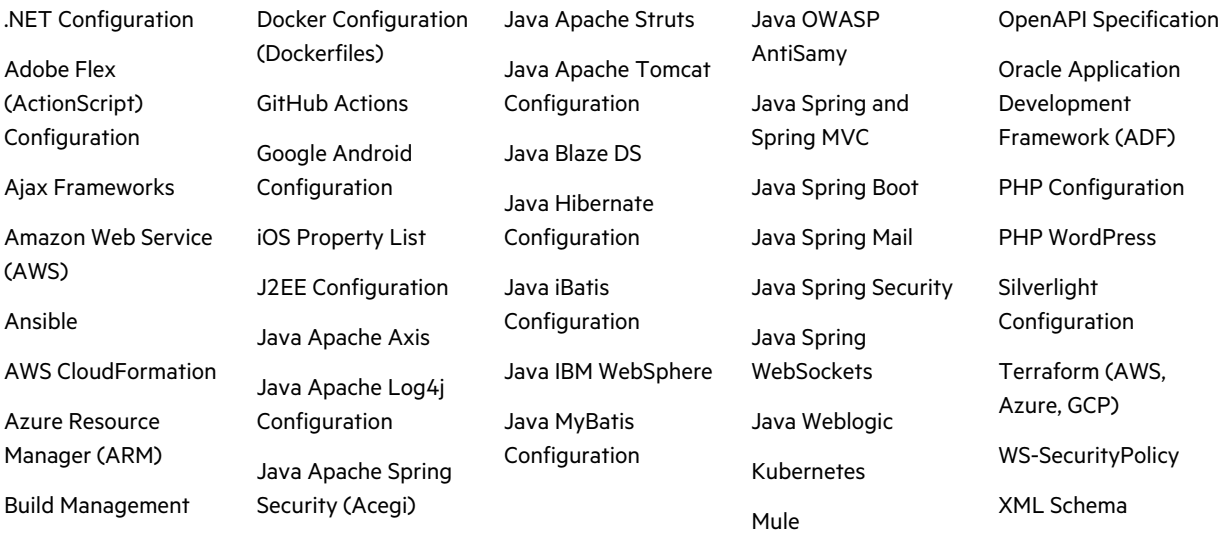

#### **Secrets**

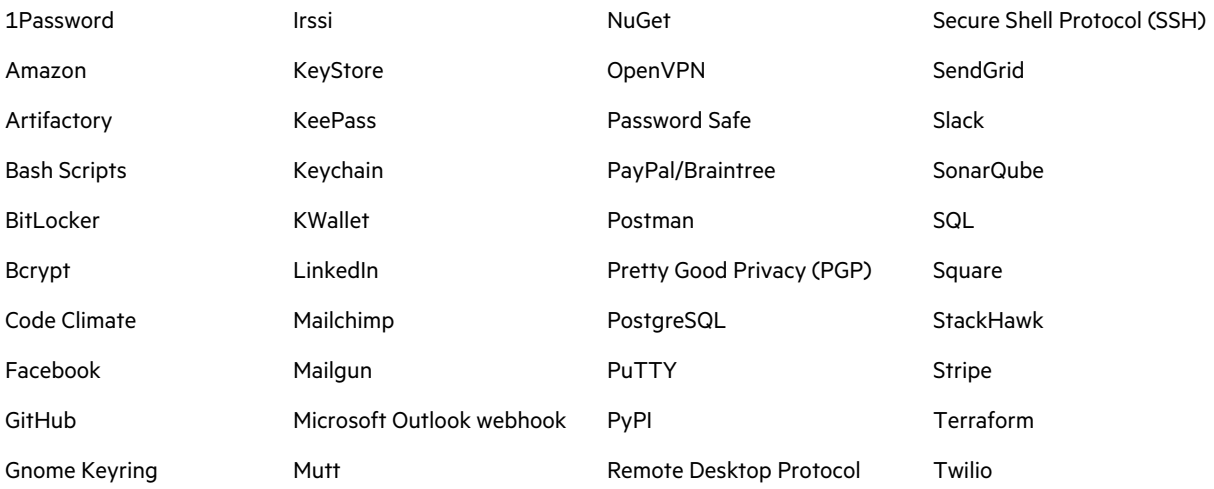

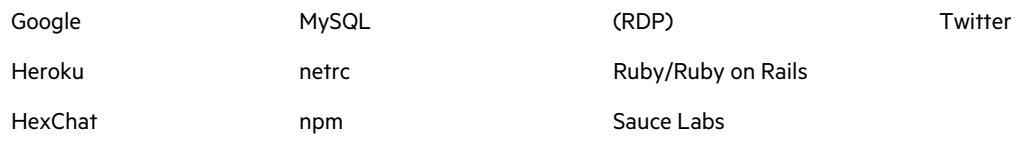

# <span id="page-33-0"></span>Build Tools

Fortify Static Code Analyzer supports the build tools listed in the following table.

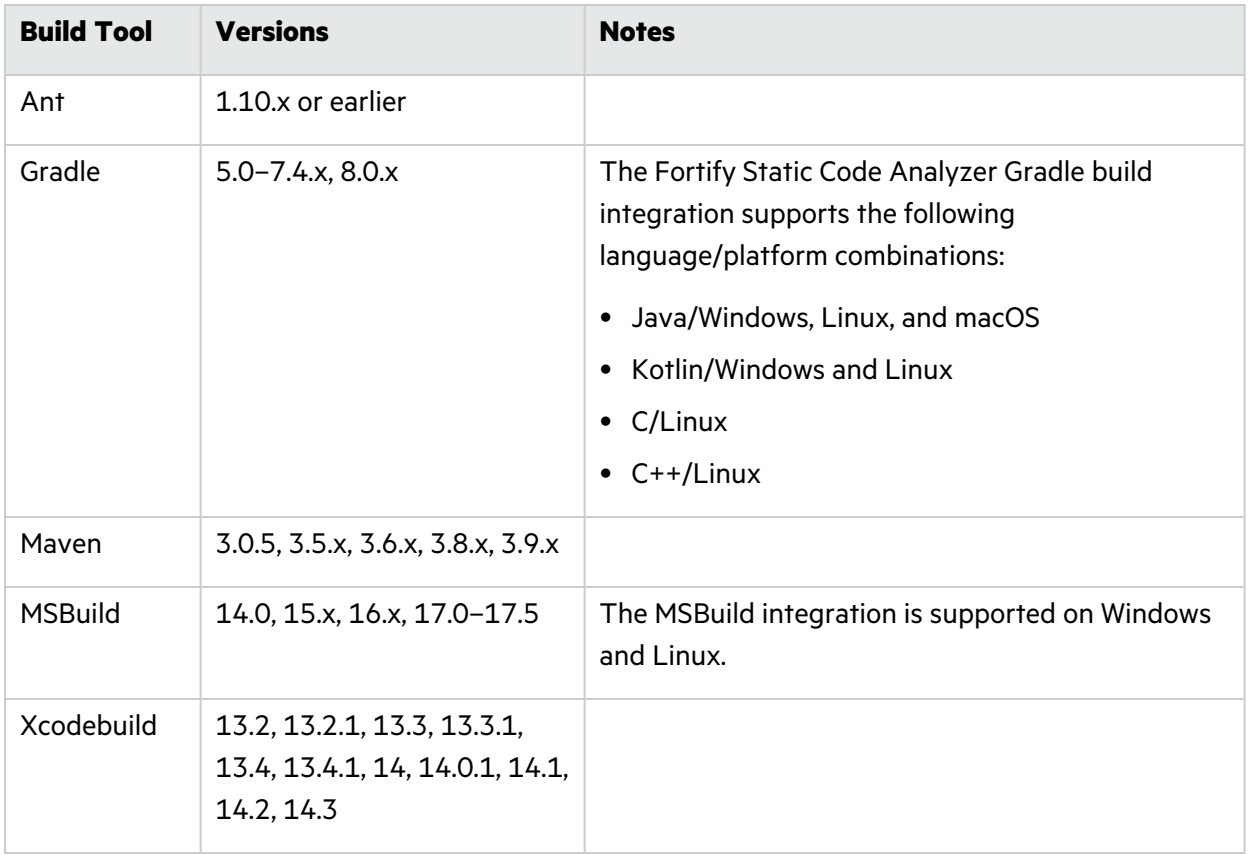

# <span id="page-33-1"></span>Compilers

Fortify Static Code Analyzer supports the compilers listed in the following table.

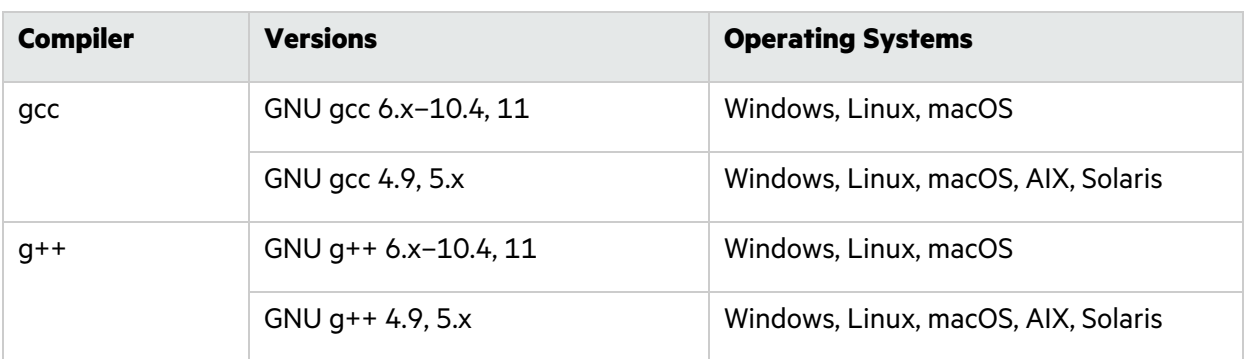

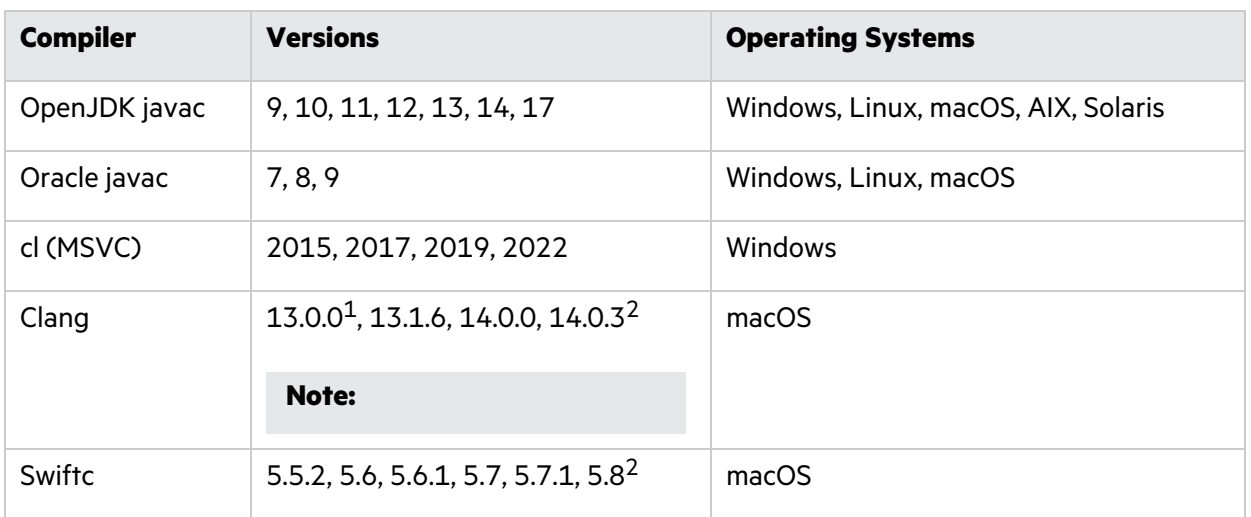

1Clang 13.0.0 is only supported when used with Xcode 13.2 and 13.2.1 as part of an Xcode project.

2Fortify Static Code Analyzer supports applications built in the following Xcode versions: 13.2, 13.2.1, 13.3, 13.3.1, 13.4, 13.4.1, 14, 14.0.1, 14.1, 14.2, 14.3.

# <span id="page-34-0"></span>Fortify Software Security Content

Fortify Secure Coding Rulepacks are backward compatible with all supported Fortify Software versions. This ensures that Rulepack updates do not break any working Fortify Software installation.

# <span id="page-34-1"></span>Fortify Static Code Analyzer Applications and Tools Requirements

This section describes the system requirements for Fortify Static Code Analyzer applications and tools.

## <span id="page-34-2"></span>Hardware Requirements

Fortify Static Code Analyzer applications and tools require a system with at least 8 GB of RAM. In addition, Fortify Static Code Analyzer applications used to perform code analysis have the same hardware requirements as Fortify Static Code Analyzer (see "Hardware [Requirements"](#page-25-1) on page 26).

## <span id="page-34-3"></span>Software Requirements

Fortify Static Code Analyzer applications and tools require Java 11. The Fortify Applications and Tools installation includes an embedded OpenJDK/JRE version 11.0.18.

To run Fortify Audit Workbench, Fortify Custom Rules Editor, or Fortify Scan Wizard remotely from a local server, you must use a remote desktop connection such as Virtual Network Computing (VNC) or Windows Remote Desktop Connection. Do not use X Window System (X11) forwarding to access these Fortify Static Code Analyzer applications from a remote server.

## <span id="page-35-0"></span>Platforms and Architectures

Fortify Static Code Analyzer applications and tools support the platforms and architectures listed in the following table.

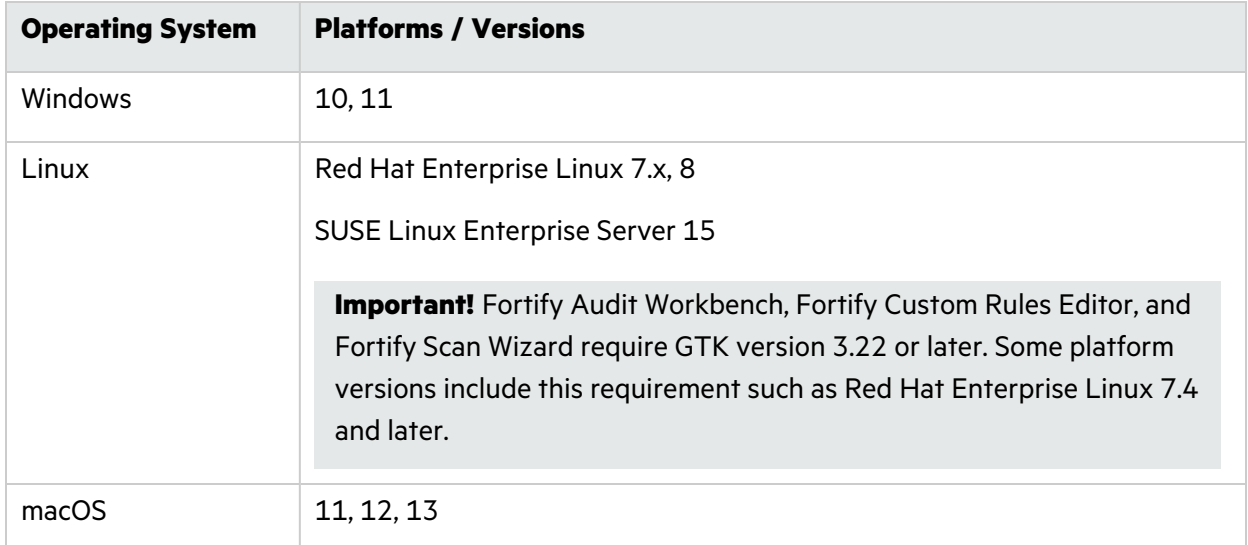

# <span id="page-35-1"></span>Service Integrations for Fortify Applications and Tools

The following table lists the supported service integrations for Fortify Audit Workbench and the Fortify Secure Code Plugins.

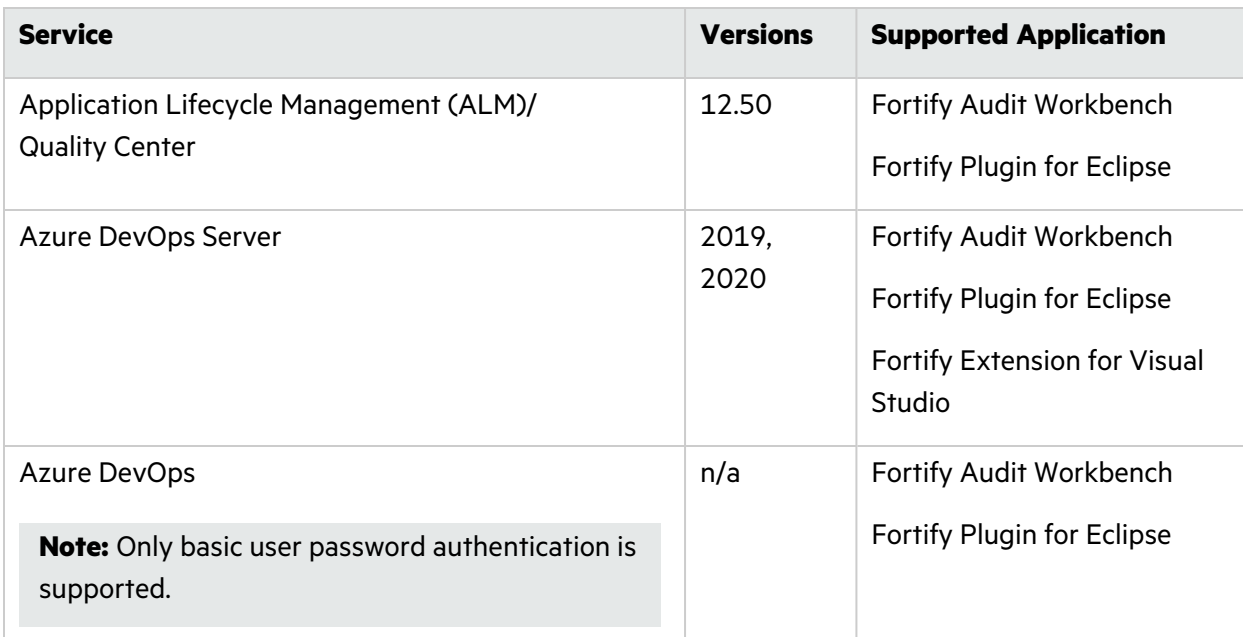

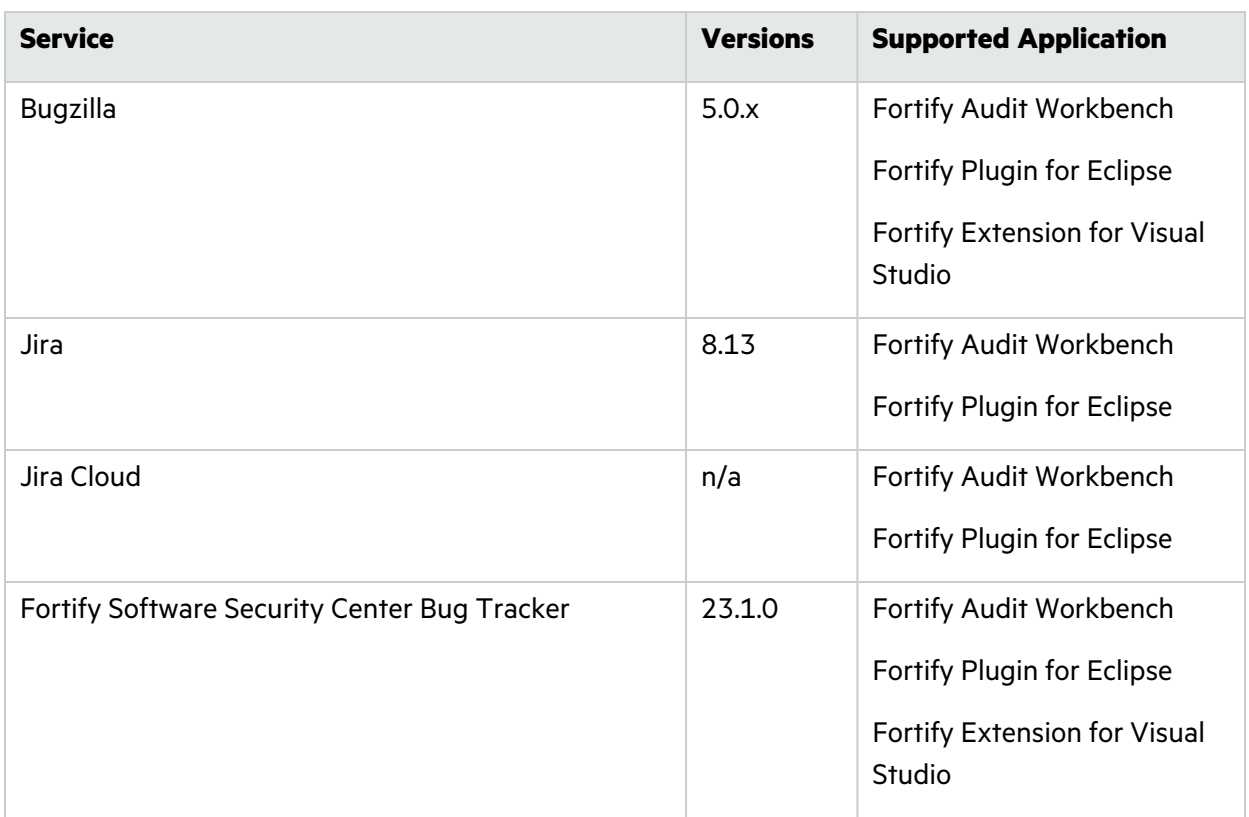

# <span id="page-36-0"></span>Secure Code Plugins

The following table lists the supported integrated development environments (IDE) for the Fortify Secure Code Plugins.

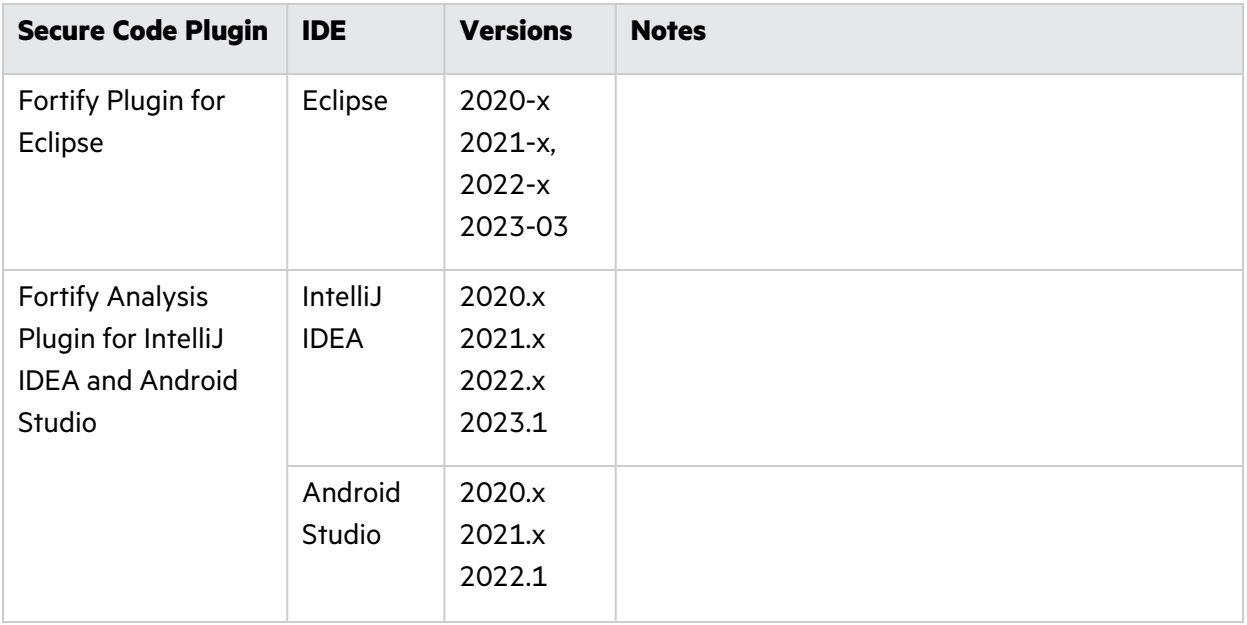

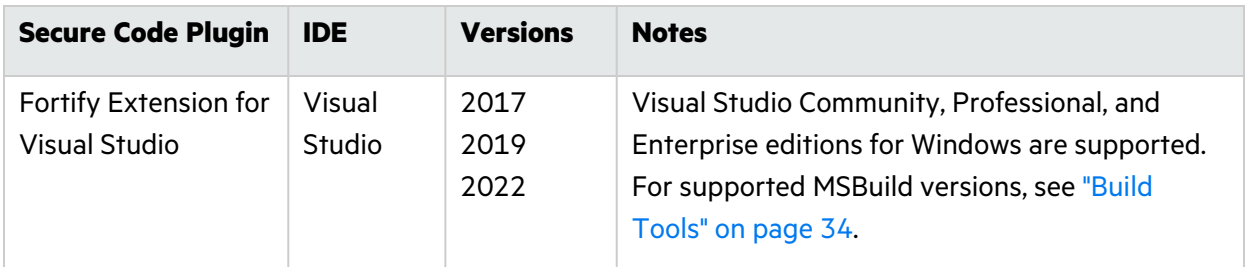

### <span id="page-37-0"></span>Single Sign-On (SSO)

Fortify Audit Workbench, the Fortify Plugin for Eclipse, and the Fortify Extension for Visual Studio support the following SSO methods to connect with Fortify Software Security Center:

• SPNEGO/Kerberos SSO

Supported on Windows only.

• X.509 SSO

**Note:** Fortify Audit Workbench and the Secure Code Plugins can use token-based authentication with Fortify Software Security Center, which removes the requirement to configure SSO directly.

### <span id="page-37-1"></span>BIRT Reports

To generate BIRT reports on a Linux system from the Secure Code Plugins or the BIRTReportGenerator utility, you must install fontconfig, DejaVu Sans fonts, and DejaVu serif fonts on the server.

To run the BIRTReportGenerator utility in a Linux Docker container, you must have the X Window System (X11) libraries installed in the image. The X11 libraries provide the graphical user interface API that BIRT requires for data visualization.

```
Red Hat Enterprise and CentOS Example:
```
yum -y install xorg-x11-xauth xorg-x11-fonts-\* xorg-x11-utils

#### **Ubuntu Example:**

<span id="page-37-2"></span>apt-get install x11-apps

# Fortify WebInspect Requirements

Before you install Micro Focus Fortify WebInspect, make sure that your system meets the requirements described in this section. Fortify does not support beta or pre-release versions of operating systems, service packs, or required third-party components.

## <span id="page-38-0"></span>WebInspect Hardware Requirements

Fortify recommends that you install Micro Focus Fortify WebInspect on a system that conforms to the supported components listed in the following table.

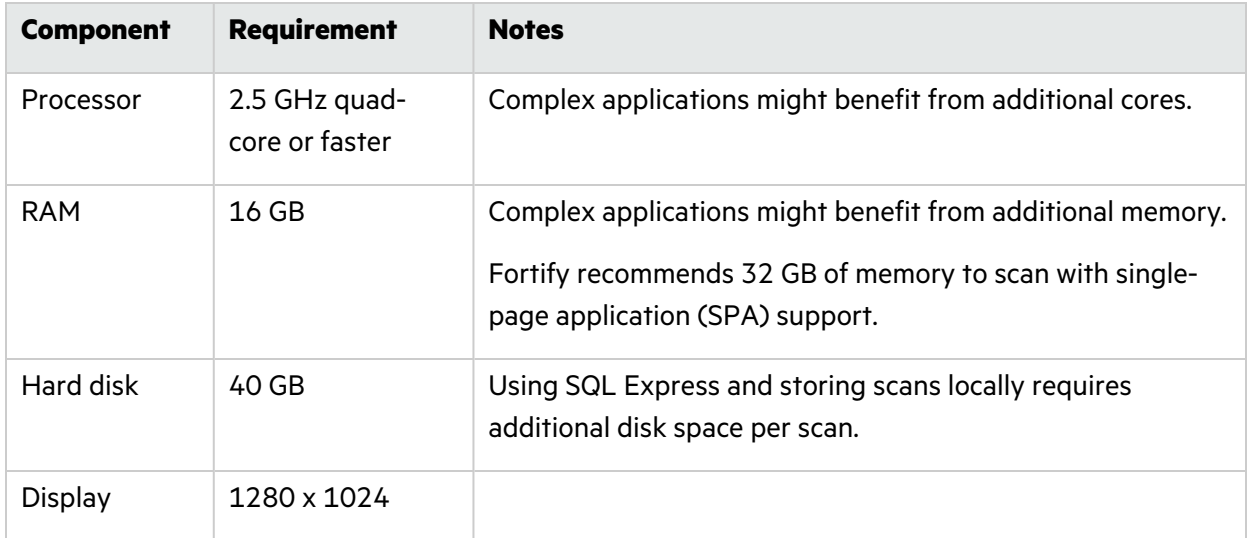

### <span id="page-38-1"></span>WebInspect Software Requirements

Micro Focus Fortify WebInspect runs on and works with the software packages listed in the following table.

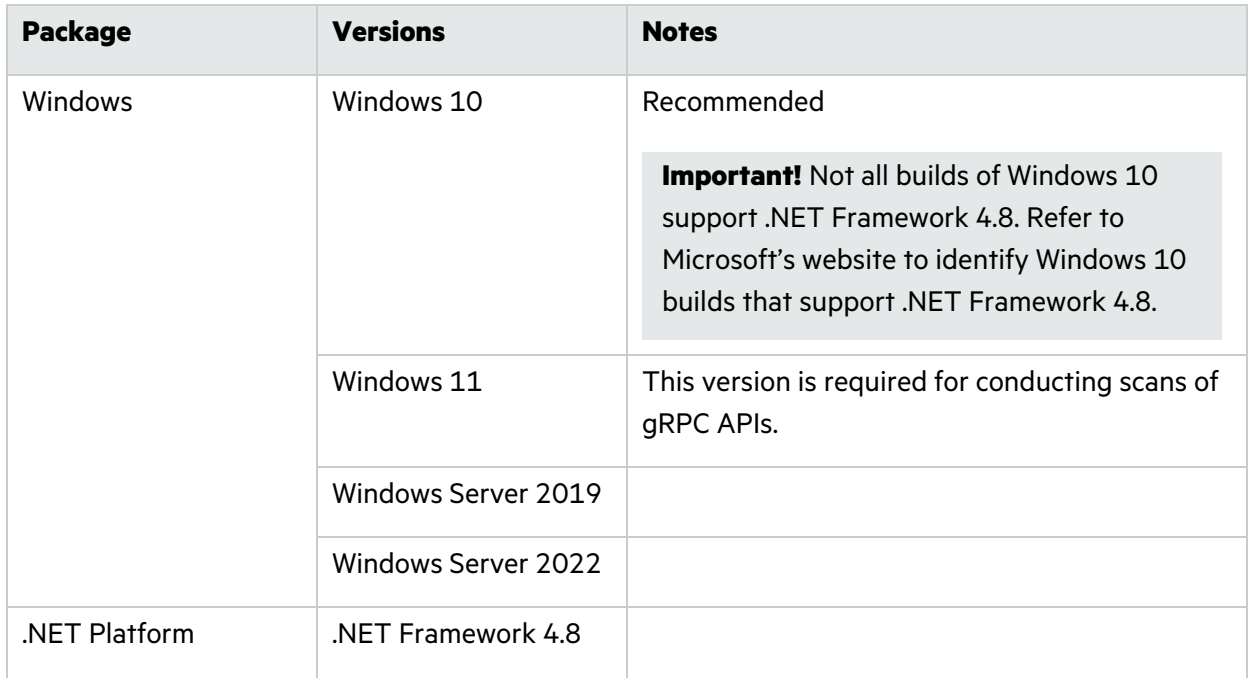

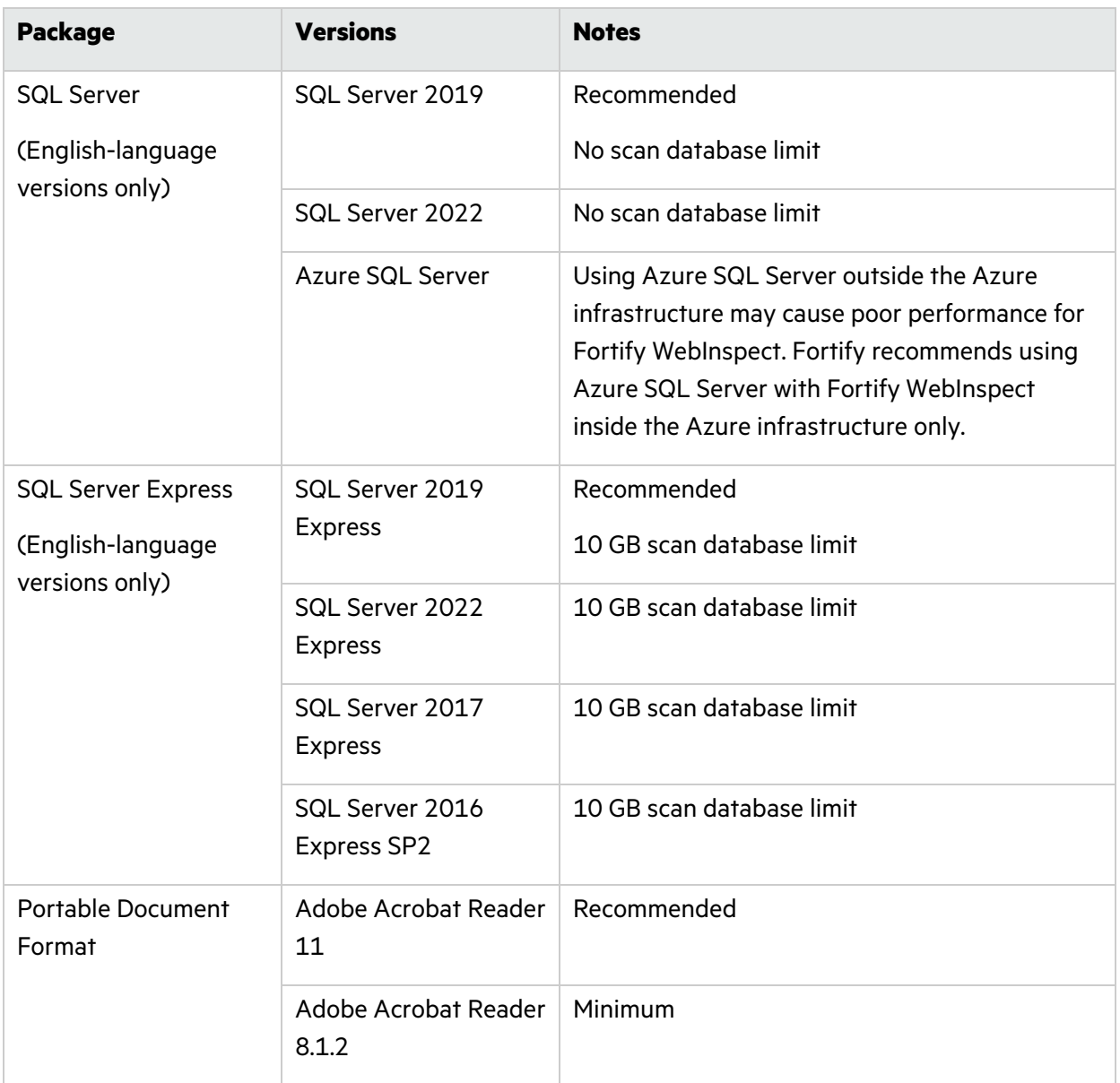

### <span id="page-39-0"></span>Support for Postman

A Postman collection version 2.0 or 2.1 is required to conduct scans in Fortify WebInspect.

Additionally, you must install the following third-party software on the machine where Fortify WebInspect is installed:

• Newman command-line collection runner 4.5.1 or later

**Important!** You must install Newman globally rather than locally. You can do this by adding a -g option to the installation command, as follows:

npm install -g newman

When you install Newman, a path variable for Newman is automatically added to the user variables. The path variable is similar to the following:

*<directory\_path>*\AppData\Roaming\npm

You must manually add the same Newman path variable to the system environment variables. Ensure that the variable is in both the user variables and system environment variables before proceeding.

System variables are read only when the machine boots, so after manually adding the path variable, you must restart your machine. See your Windows documentation for specific instructions on how to add a system environment variable.

• Node.js and the included Node Package Manager (NPM)

**Note:** Install the Node.js version that is required for the version of Newman that you install. For more information, see <https://www.npmjs.com/package/newman>.

#### <span id="page-40-0"></span>Notes on SQL Server Editions

When using the Express edition of SQL Server:

- Scan data must not exceed the database size limit. If you require a larger database or you need to share your scan data, use the full version of SQL Server.
- During the installation you might want to enable "Hide advanced installation options." Accept all default settings. Micro Focus Fortify WebInspect requires that the default instance is named SQLEXPRESS.

When using the full edition of SQL Server:

- You can install the full version of SQL Server on the local host or nearby (co-located). You can configure this option in Fortify WebInspect Application Settings (**Edit > Application Settings > Database**).
- The account specified for the database connection must also be a database owner (DBO) for the named database. However, the account does not require sysadmin (SA) privileges for the database server. If the database administrator (DBA) did not generate the database for the specified user, then the account must also have the permission to create a database and to manipulate the security permissions. The DBA can rescind these permissions after Fortify WebInspect sets up the database, but the account must remain a DBO for that database.

## <span id="page-40-1"></span>WebInspect on Docker

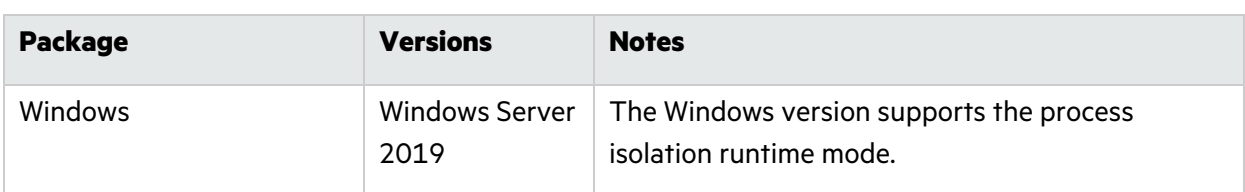

Fortify WebInspect on Docker has the software requirements listed in the following table.

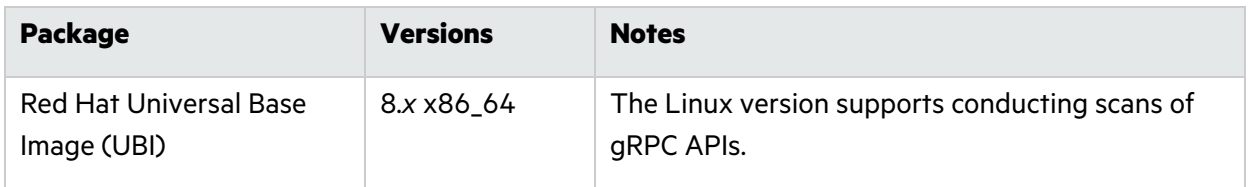

Follow Docker recommendations for the Docker engine version to use for these versions of Windows and Red Hat images.

### <span id="page-41-0"></span>Notes on Image Databases

SQL Server Express is the default database for the Fortify WebInspect images. There is a 10 GB scan database limit.

#### <span id="page-41-1"></span>Hardware Requirements

Fortify recommends that you install Micro Focus Fortify WebInspect on Docker on a host that conforms to the supported components listed in the following table and configure the container to use these resources. Fortify does not support beta or pre-release versions of operating systems, service packs, and required third-party components.

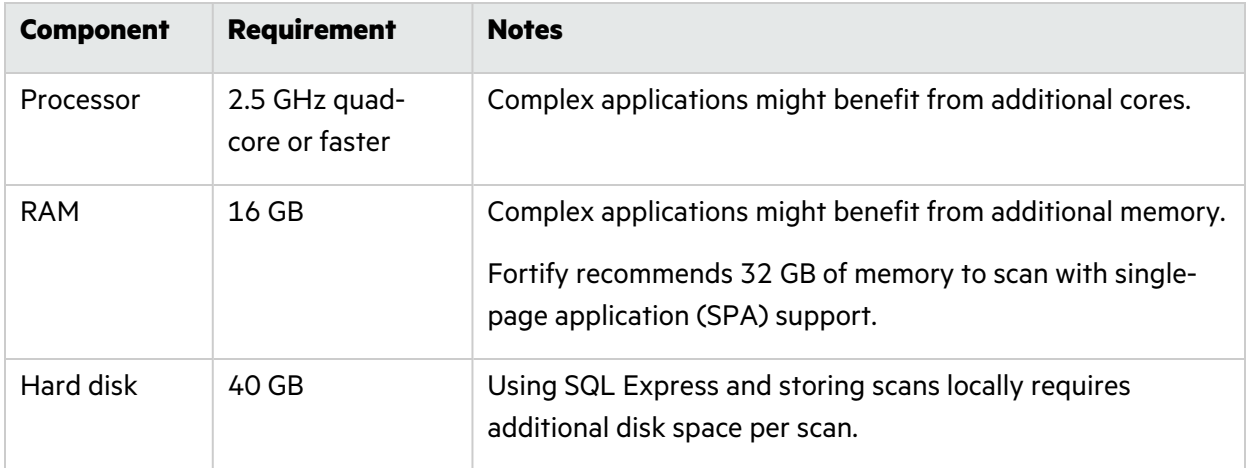

## <span id="page-41-2"></span>Fortify WebInspect Ports and Protocols

This section describes the ports and protocols Micro Focus Fortify WebInspect uses to make required and optional connections.

### <span id="page-41-3"></span>Required Connections

The following table lists the ports and protocols Micro Focus Fortify WebInspect uses to make required connections.

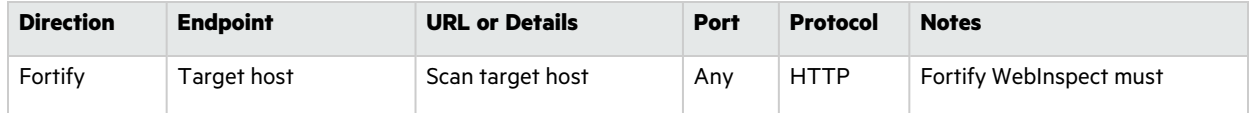

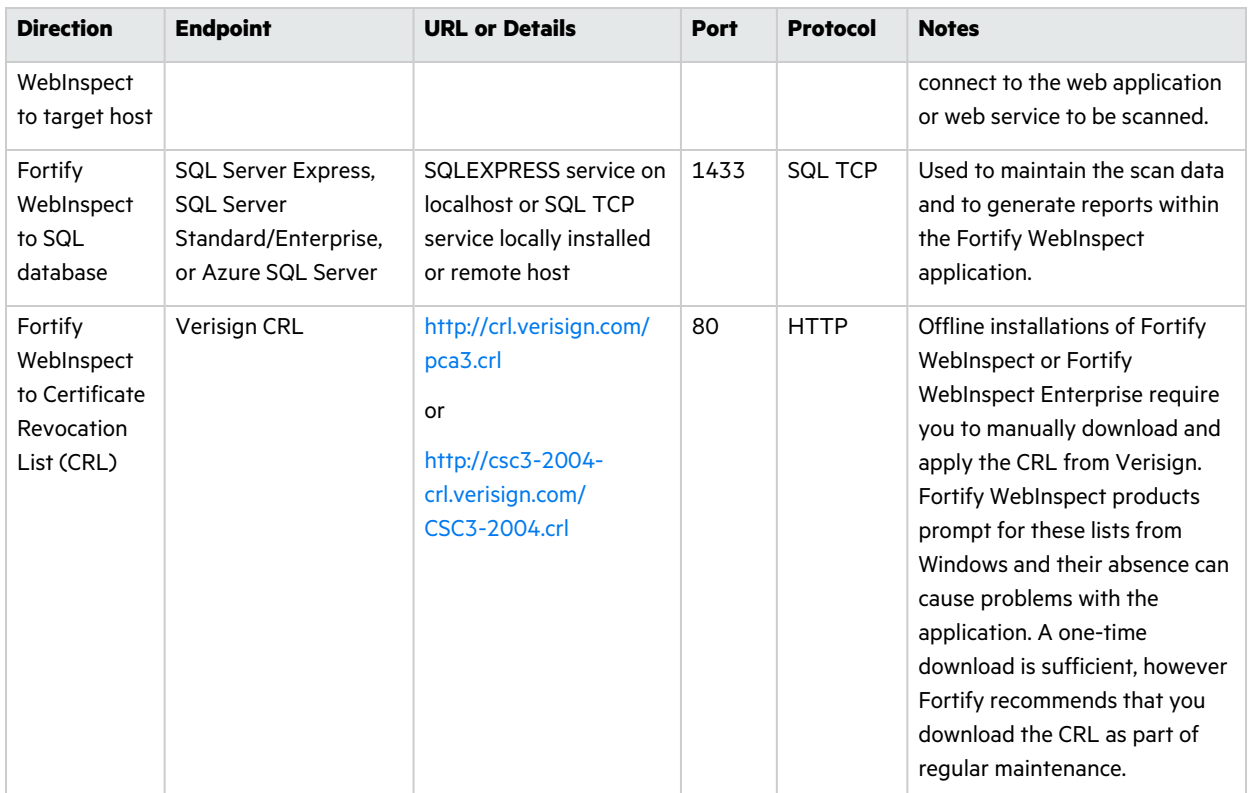

### <span id="page-42-0"></span>Optional Connections

The following table lists the ports and protocols Micro Focus Fortify WebInspect uses to make optional connections.

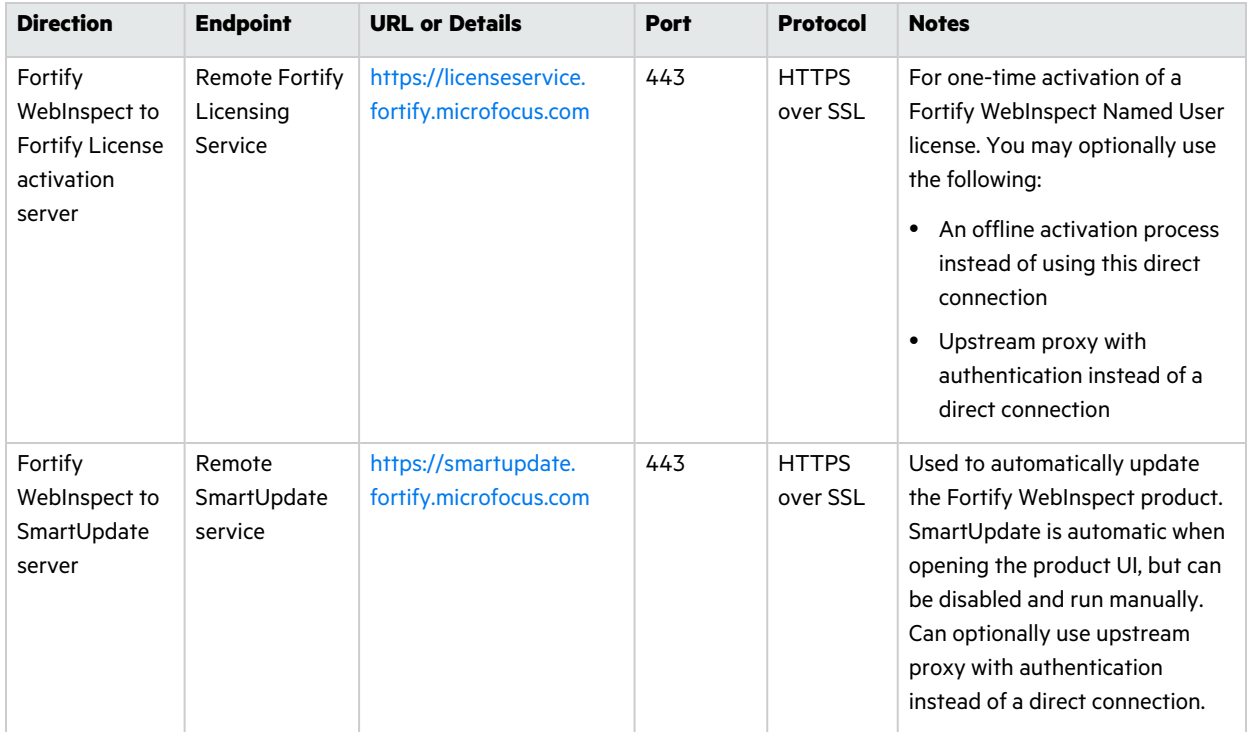

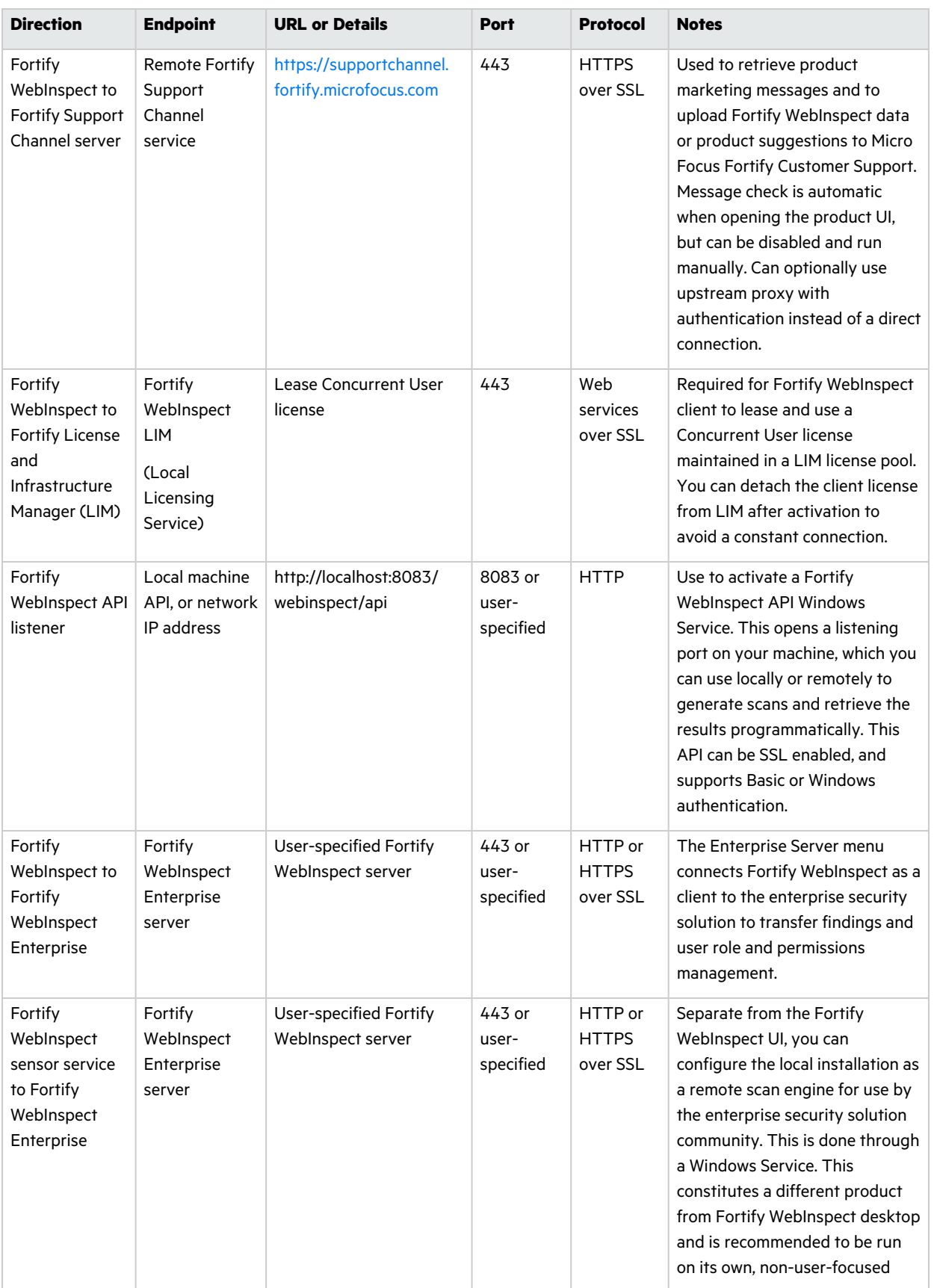

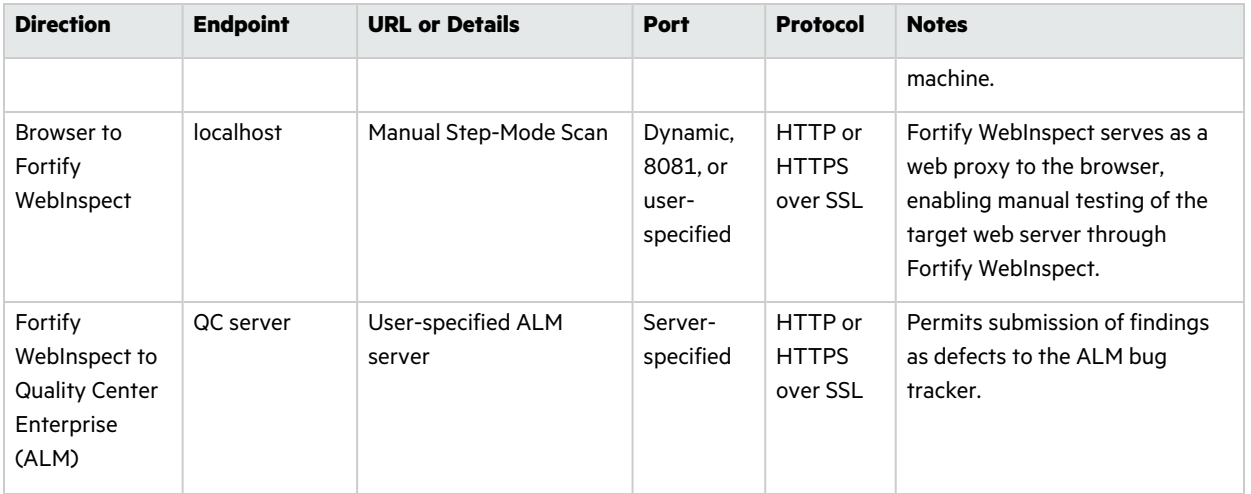

### <span id="page-44-0"></span>Connections for Tools

The following table lists the ports and protocols that the Micro Focus Fortify WebInspect tools use to make connections.

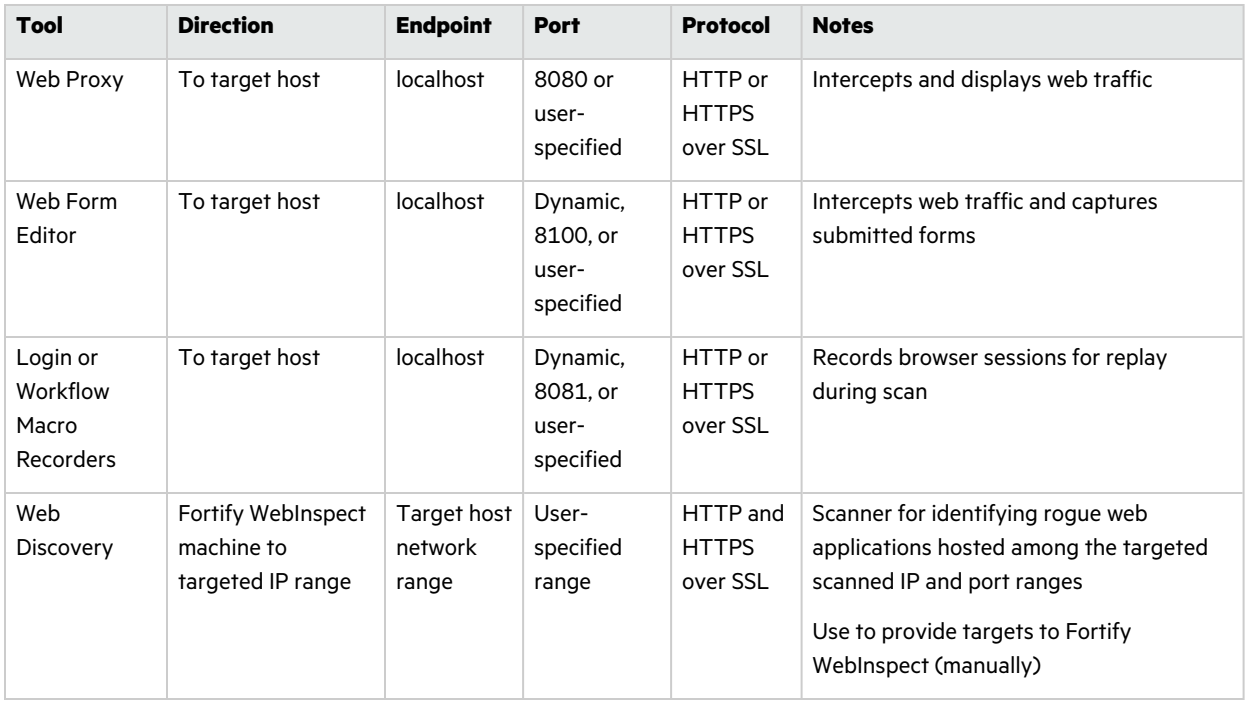

# <span id="page-44-1"></span>Fortify WebInspect Agent

For system requirements, see "Fortify WebInspect Agent [Requirements"](#page-45-2) on the next page.

# <span id="page-45-0"></span>WebInspect Software Development Kit (SDK)

The WebInspect SDK requires the following software:

- Visual Studio 2019 (version 16.9.0)
- .NET Framework 4.8

**Important!** Visual Studio Express versions do not support third-party extensions. Therefore, these versions do not meet the software requirements to use the WebInspect SDK.

## <span id="page-45-1"></span>Software Integrations for Fortify WebInspect

The following table lists products that you can integrate with Micro Focus Fortify WebInspect.

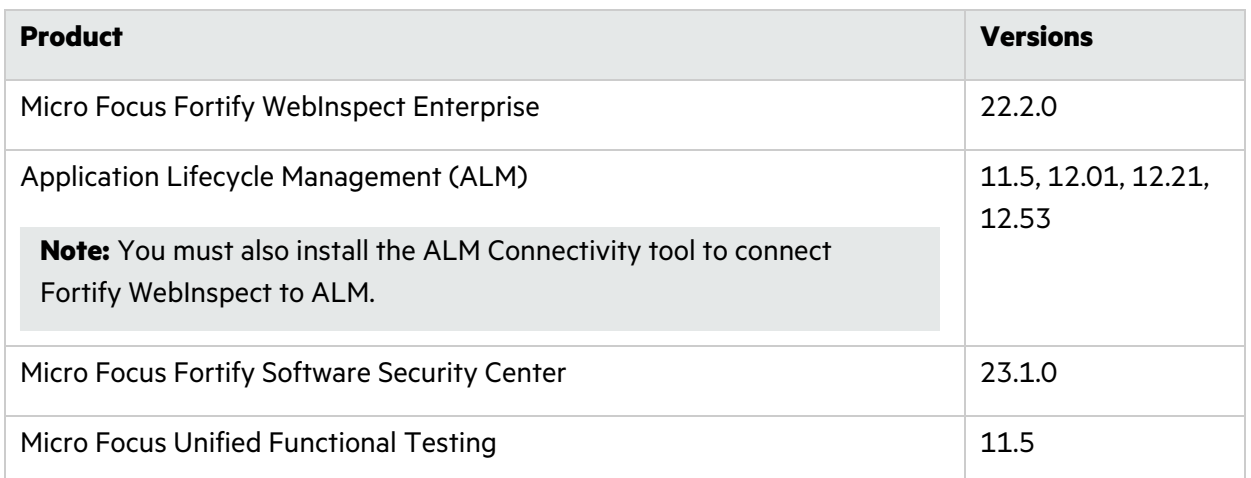

# <span id="page-45-2"></span>Fortify WebInspect Agent Requirements

Micro Focus Fortify WebInspect Agent technology is delivered for production application logging and protection.

## <span id="page-45-3"></span>Platforms and Architectures

Fortify WebInspect Agent supports 32-bit and 64-bit applications written in Java 5, 6, 7, 8, and 10.

## <span id="page-46-0"></span>Java Runtime Environments

Fortify WebInspect Agent supports the Java runtime environments listed in the following table.

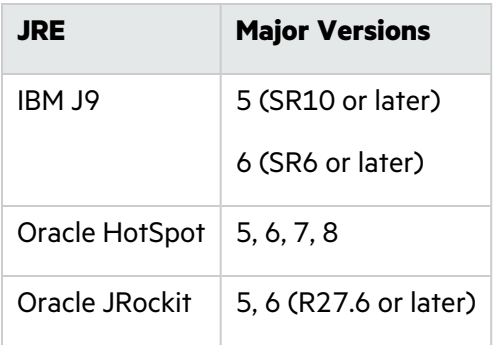

**Note:** The Java agent is supported on Windows, Linux, and Unix.

### <span id="page-46-1"></span>Java Application Servers

Fortify WebInspect Agent supports the Java application servers listed in the following table.

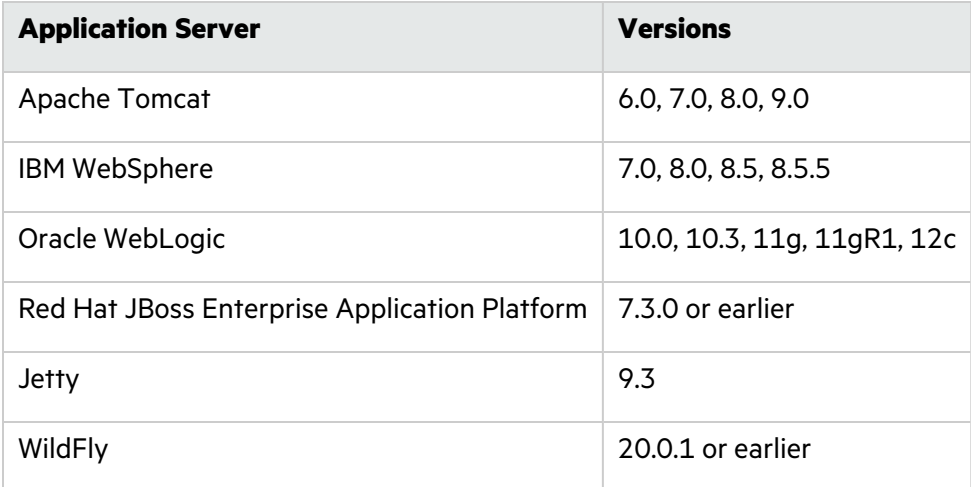

### <span id="page-46-2"></span>.NET Frameworks

<span id="page-46-3"></span>Fortify WebInspect Agent supports .NET Framework versions 2.0, 3.0, 3.5, 4.0, and 4.5–4.8.

### IIS for Windows Server

Fortify WebInspect Agent supports Internet Information Services (IIS) versions 6.0, 7.0, 7.5, 8, 8.5, and 10.0.

# <span id="page-47-0"></span>Fortify WebInspect Enterprise Requirements

Before you install Micro Focus Fortify WebInspect Enterprise, make sure that your systems meet the requirements described in this section. Fortify does not support beta or pre-release versions of operating systems, service packs, or required third-party components.

**Note:** Product versions that are not specifically listed in this document are not supported.

### <span id="page-47-1"></span>Important Information About This Release

Micro Focus Fortify WebInspect Enterprise was not updated for the 23.1.0 release. However, Fortify WebInspect Enterprise 22.2.0 is compatible with Fortify Software Security Center 23.1.0 and the Fortify WebInspect 23.1.0 sensor.

### <span id="page-47-2"></span>Integrations for Fortify WebInspect Enterprise

You can integrate Micro Focus Fortify WebInspect Enterprise with the following components:

- Micro Focus Fortify WebInspect sensors 23.1.0
- <span id="page-47-3"></span>• Micro Focus Fortify WebInspect Agent 23.1.0

## Fortify WebInspect Enterprise Database

Fortify recommends that you configure the database server on a separate machine from either Micro Focus Fortify Software Security Center or Micro Focus Fortify WebInspect Enterprise.

The Fortify WebInspect Enterprise Server SQL database requires case-insensitive collation.

**Important!** This is opposite the requirement for Fortify Software Security Center databases as described in "Fortify Software Security Center [Database"](#page-21-0) on page 22.

### <span id="page-47-4"></span>WebInspect Enterprise Hardware Requirements

The following table lists the hardware requirements for the Micro Focus Fortify WebInspect Enterprise server.

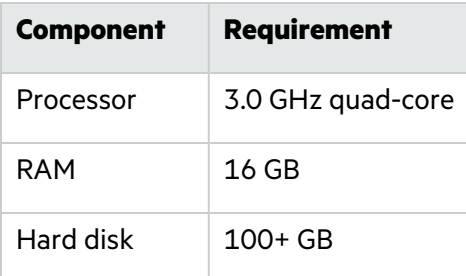

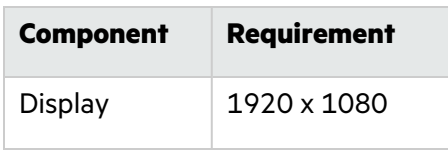

# <span id="page-48-0"></span>WebInspect Enterprise Software Requirements

Micro Focus Fortify WebInspect Enterprise server runs on and works with the software packages listed in the following table.

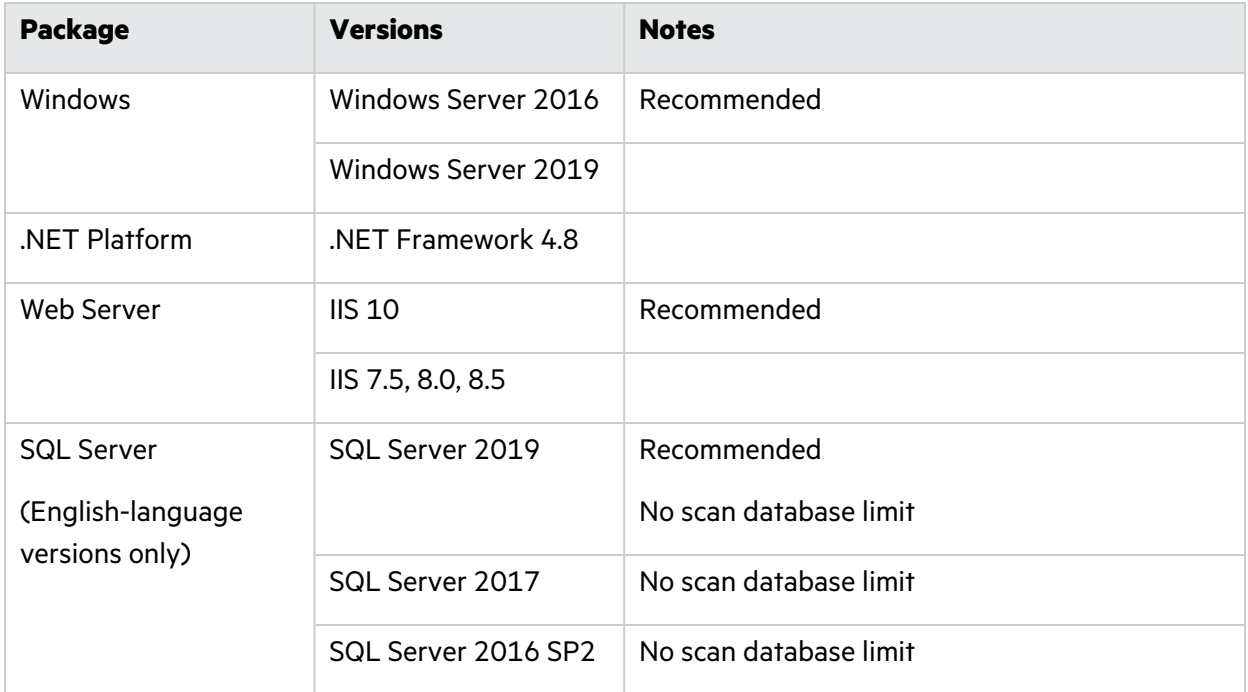

## <span id="page-48-1"></span>Administrative Console Requirements

This section describes the hardware and software requirements for the Micro Focus Fortify WebInspect Enterprise Administrative Console.

You do not need to install the Fortify WebInspect Enterprise Administrative Console on the same machine as the Web Console of the Fortify WebInspect Enterprise server. The two consoles have different system requirements. In addition, you can install multiple Administrative Consoles on different machines connected to the same Fortify WebInspect Enterprise server.

### <span id="page-49-0"></span>Hardware Requirements

The following table lists the hardware requirements for Fortify WebInspect Enterprise Administrative Console.

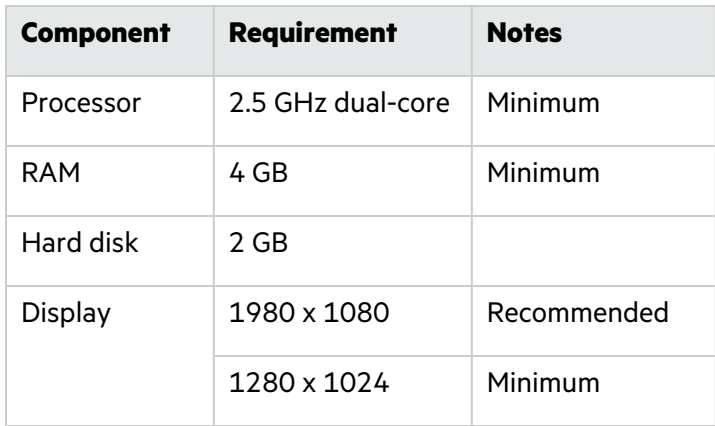

#### <span id="page-49-1"></span>Software Requirements

The Fortify WebInspect Enterprise Administrative Console runs on and works with the software packages listed in the following table.

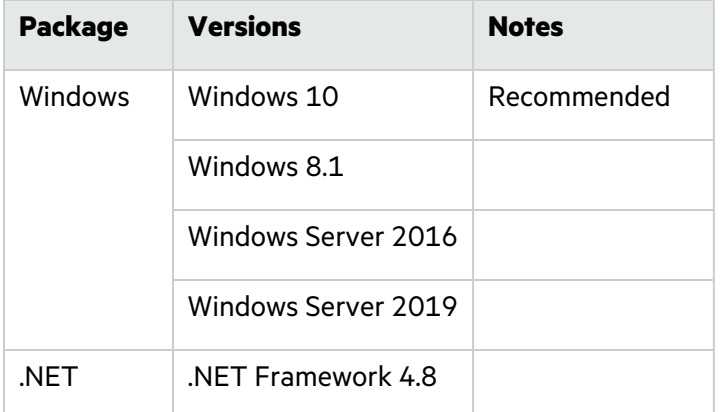

## <span id="page-49-2"></span>Fortify WebInspect Enterprise Ports and Protocols

This section describes the ports and protocols Micro Focus Fortify WebInspect Enterprise uses to make required and optional connections.

### <span id="page-50-0"></span>Required Connections

The following table lists the ports and protocols Micro Focus Fortify WebInspect Enterprise uses to make required connections.

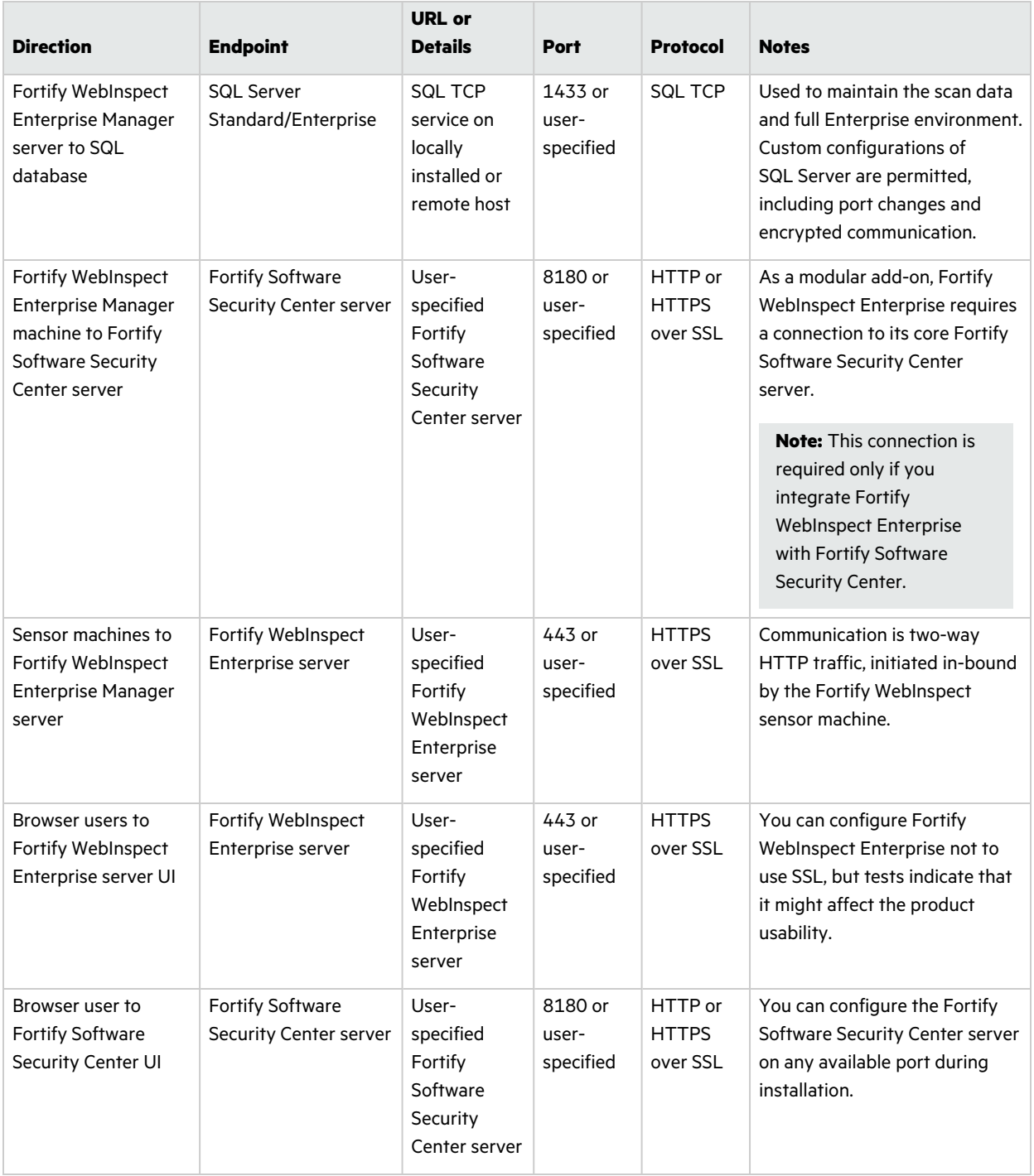

### <span id="page-51-0"></span>Optional Connections

The following table lists the ports and protocols Micro Focus Fortify WebInspect Enterprise uses to make optional connections.

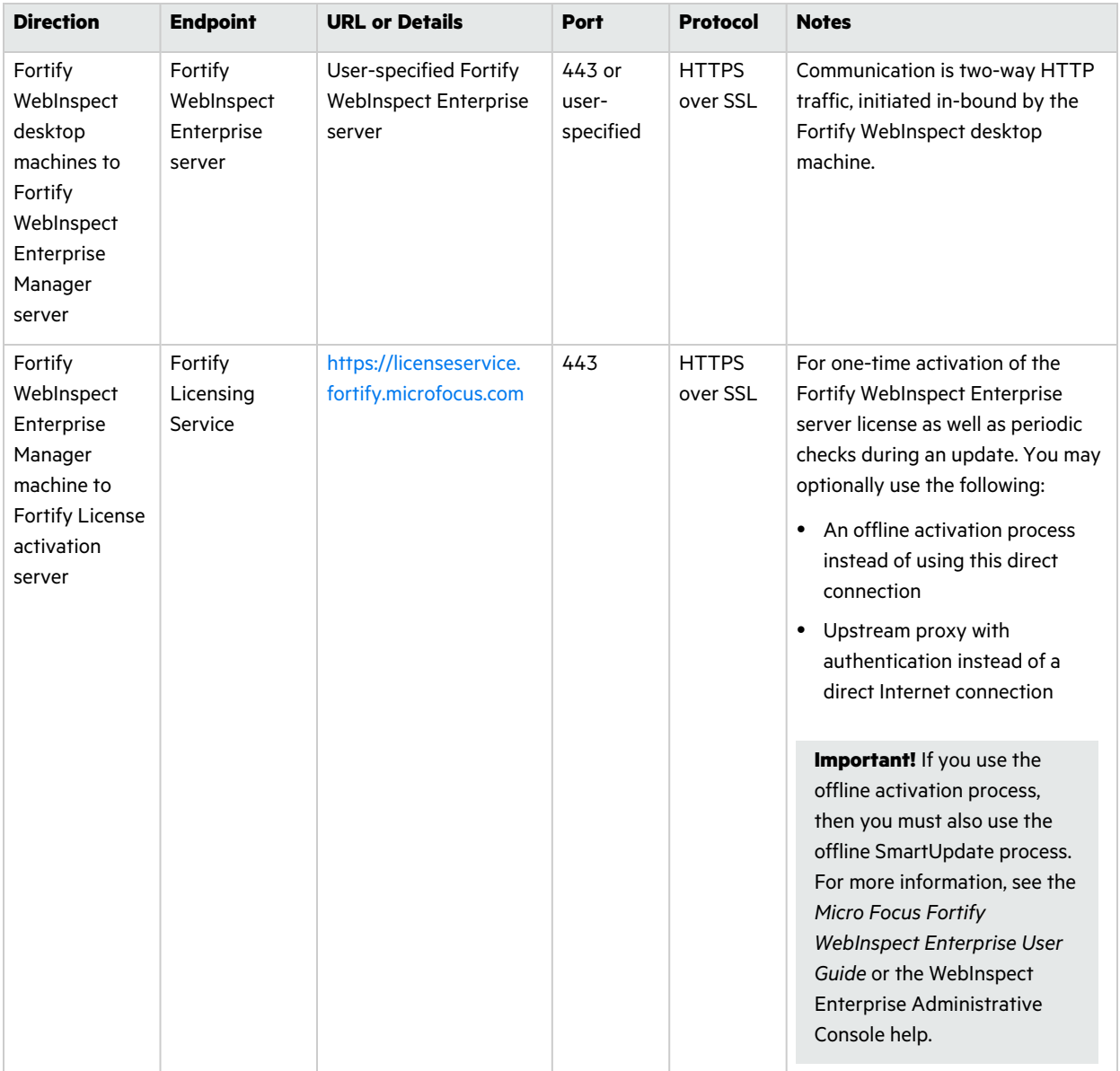

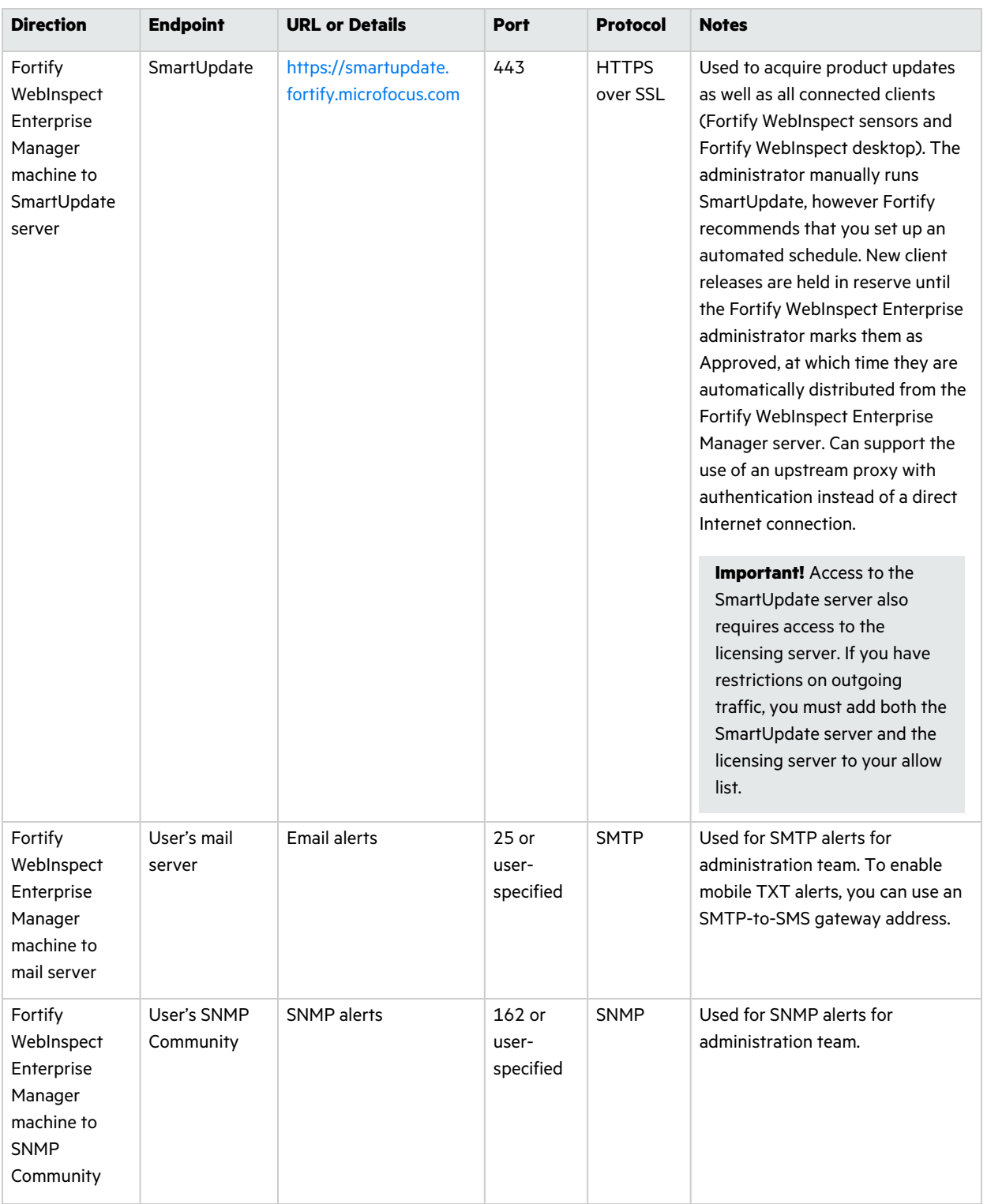

### <span id="page-53-0"></span>Connections for Tools

The following table lists the ports and protocols that the Micro Focus Fortify WebInspect Enterprise tools use to make connections.

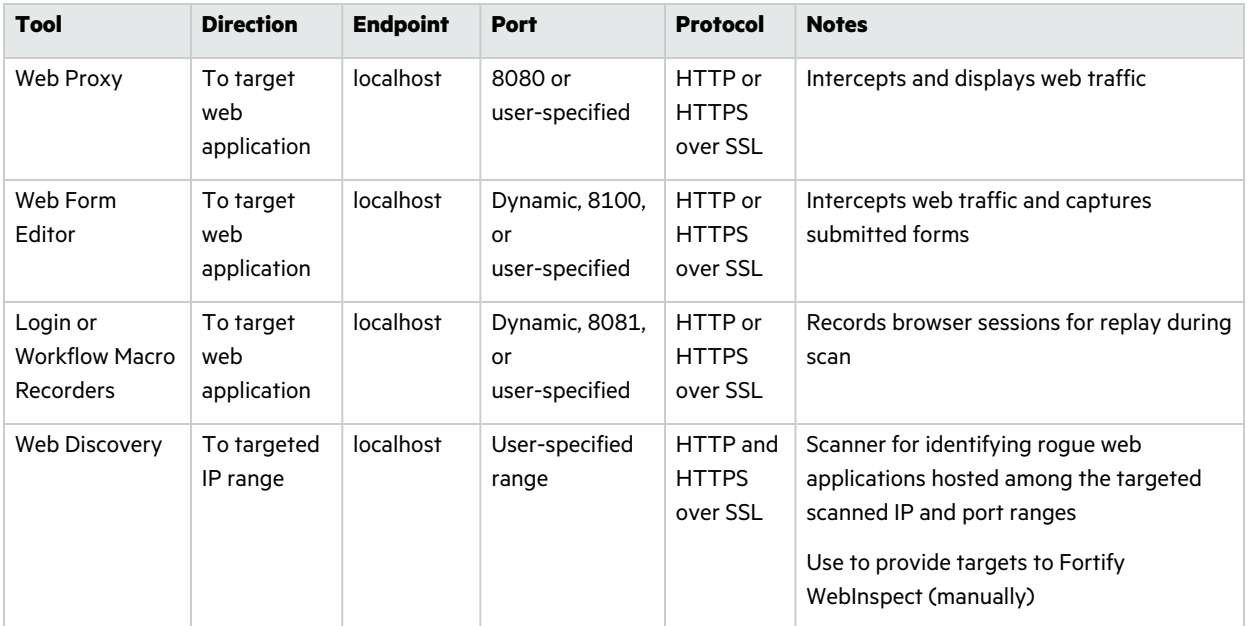

## <span id="page-53-1"></span>Fortify WebInspect Enterprise Sensor

A Micro Focus Fortify WebInspect Enterprise sensor is a Micro Focus Fortify WebInspect sensor that runs scans on behalf of Fortify WebInspect Enterprise. See "Fortify WebInspect [Requirements"](#page-37-2) on [page](#page-37-2) 38 for more information.

To run a scan from Fortify WebInspect Enterprise, you must have at least one instance of Fortify WebInspect connected and configured as a sensor.

## <span id="page-53-2"></span>Fortify WebInspect Enterprise Notes and Limitations

- You can connect any instance of Micro Focus Fortify Software Security Center to only one instance of Micro Focus Fortify WebInspect Enterprise, and you can connect any instance of Fortify WebInspect Enterprise to only one instance of Fortify Software Security Center.
- For a Fortify WebInspect Enterprise environment to support Internet Protocol version 6 (IPv6), you must deploy the IPv6 protocol on each Fortify WebInspect Enterprise Administrative Console, each Fortify WebInspect Enterprise sensor, and the Fortify WebInspect Enterprise server.

# <span id="page-54-0"></span>Fortify Project Results (FPR) File Compatibility

Earlier versions of Micro Focus Fortify Software products cannot open and read FPR files generated by later versions of Fortify Software products. For example, Micro Focus Fortify Audit Workbench 22.1.0 cannot read 23.1.0 FPR files. However, later versions of Fortify Software products can open and read FPR files generated by earlier versions of Fortify Software products. For example, Fortify Audit Workbench version 23.1.0 can open and read version 22.2.0 FPR files.

The FPR file version is determined as follows:

- The FPR version is the same as the version of the analyzer that initially generated it. For example, an FPR generated by Fortify Software version 23.1.0 also has the version 23.1.0.
- The FPR version is the same as the version of the Fortify Software Security Center server or Fortify Applications and Tools used to change or audit the FPR.
- If you merge two FPRs, the resulting FPR has the version of the more recently generated FPR. For example, if you merge a version 22.2.0 FPR with a version 23.1.0 FPR, the resulting FPR has the version 23.1.0.

You can only open 23.1.0 FPR files with Fortify Software Security Center or Fortify Static Code Analyzer applications and tools versions 23.1.0 or later.

#### **Caution Regarding Uploading FPR Files to Fortify Software Security Center**

Fortify Software Security Center keeps a project file that contains the latest scan results and audit information for each application. Fortify Audit Workbench and the Secure Code Plugins also use this project file for collaborative auditing.

Each time you upload an FPR to Fortify Software Security Center, it is merged with the existing project file. If the FPR has a later version number than the existing project file, the existing project file version changes to match the FPR. For Fortify Audit Workbench and the Secure Code Plugins to work with the updated FPR, they must be at least the same version as the FPR. For example, Fortify Audit Workbench 22.2.0 cannot open and read a 23.1.0 FPR.

# <span id="page-54-1"></span>Virtual Machine Support

You can run Micro Focus Fortify Software products on an approved operating system in virtual machine environments. You must provide dedicated CPU and memory resources that meet the minimum hardware requirements. If you find issues that cannot be reproduced on the native environments with the recommended processing, memory, and disk resources, you must work with the provider of the virtual environment to resolve them.

**Note:** If you run Fortify Software products in a VM environment, Fortify strongly recommends that you have CPU and memory resources fully committed to the VM to avoid performance degradation.

# <span id="page-55-0"></span>Technologies no Longer Supported in this Release

The following technologies are no longer supported in Fortify Software:

- Build Tools:
	- xcodebuild  $13.13.1$
- Compilers:
	- Swiftc 5.5, 5.5.1
- Kubernetes Cluster Deployment (Fortify Software Security Center):
	- $\bullet$  Kubernetes 1.22
	- $\bullet$  Helm 3.8
- Operating Systems (Fortify Static Code Analyzer):
	- $\bullet$  macOS 11
- Platforms and Architectures (Fortify Static Code Analyzer applications and tools):
	- SUSE Linux Enterprise Server 12

# <span id="page-55-1"></span>Technologies to Lose Support in the Next Release

The technologies listed in this topic are scheduled for deprecation in the next Micro Focus Fortify Software release.

**Note:** A deprecated technology is no longer recommended for use. Typically, the deprecated item will be removed from the product in a future release. When a technology is deprecated, Fortify recommends that you remove it from your workflow at your earliest convenience.

- Fortify Static Code Analyzer support for all Swift, Xcode, and Objective-C/C++ versions follows the deprecation path Apple Inc. adopts.
- Integrated Development Environments (Fortify Secure Code Plugins):
	- $\bullet$  Eclipse 2020-x
	- IntelliJ IDEA 2020.x
	- Android Studio 2020.x
- Kubernetes Cluster Deployment (Fortify Software Security Center):
	- Kubernetes  $1.23-1.25$
	- $\bullet$  Helm 3.9–3.10

# <span id="page-56-0"></span>Acquiring Fortify Software

Micro Focus Fortify Software is available as an electronic download. For instructions on how to download the software from the Micro Focus Software Licenses and Downloads (SLD) portal ([https://sld.microfocus.com\)](https://sld.microfocus.com/), click **Contact Us / Self Help** to review the videos and the *Quick Start Guide*.

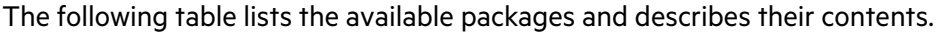

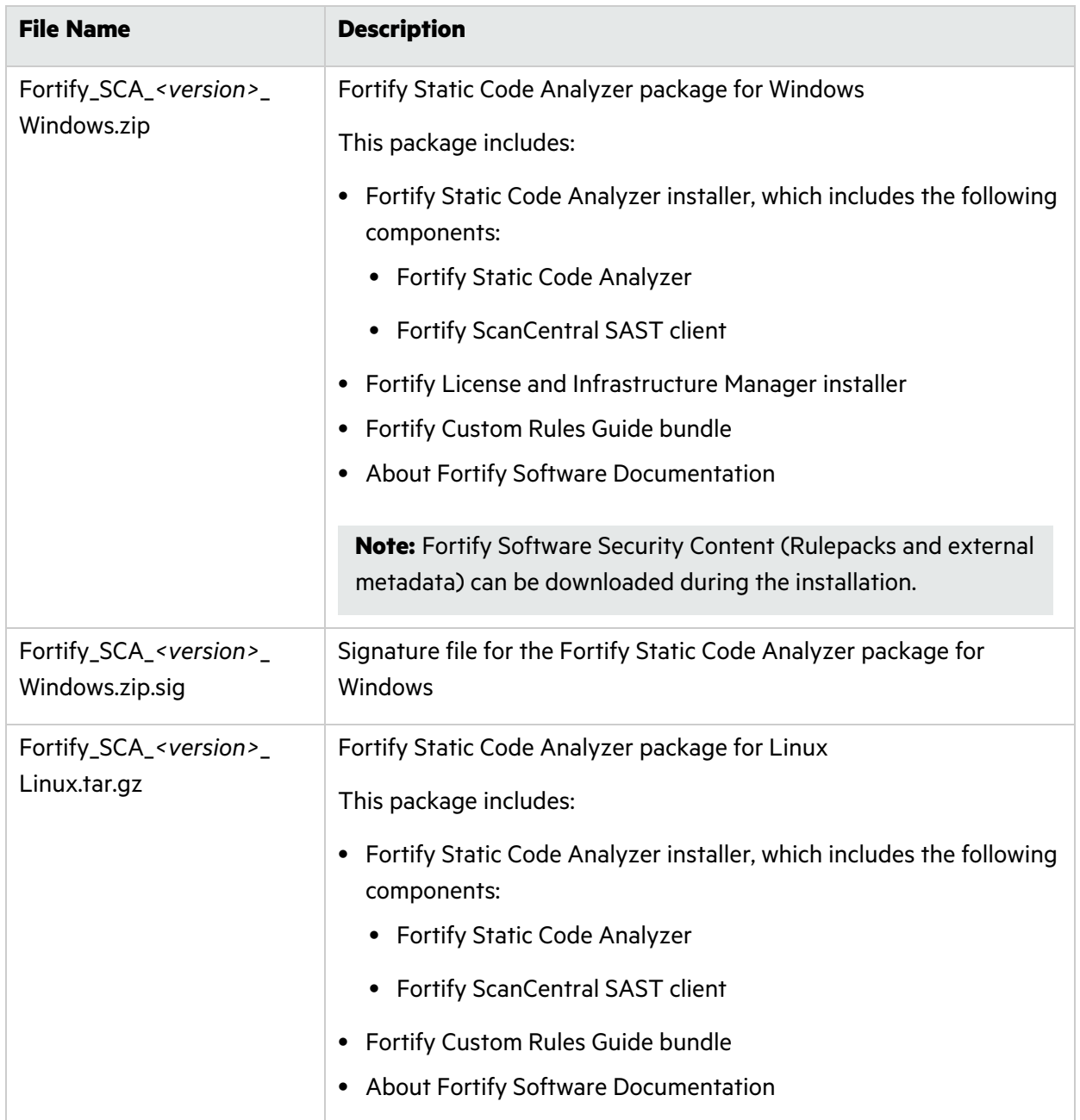

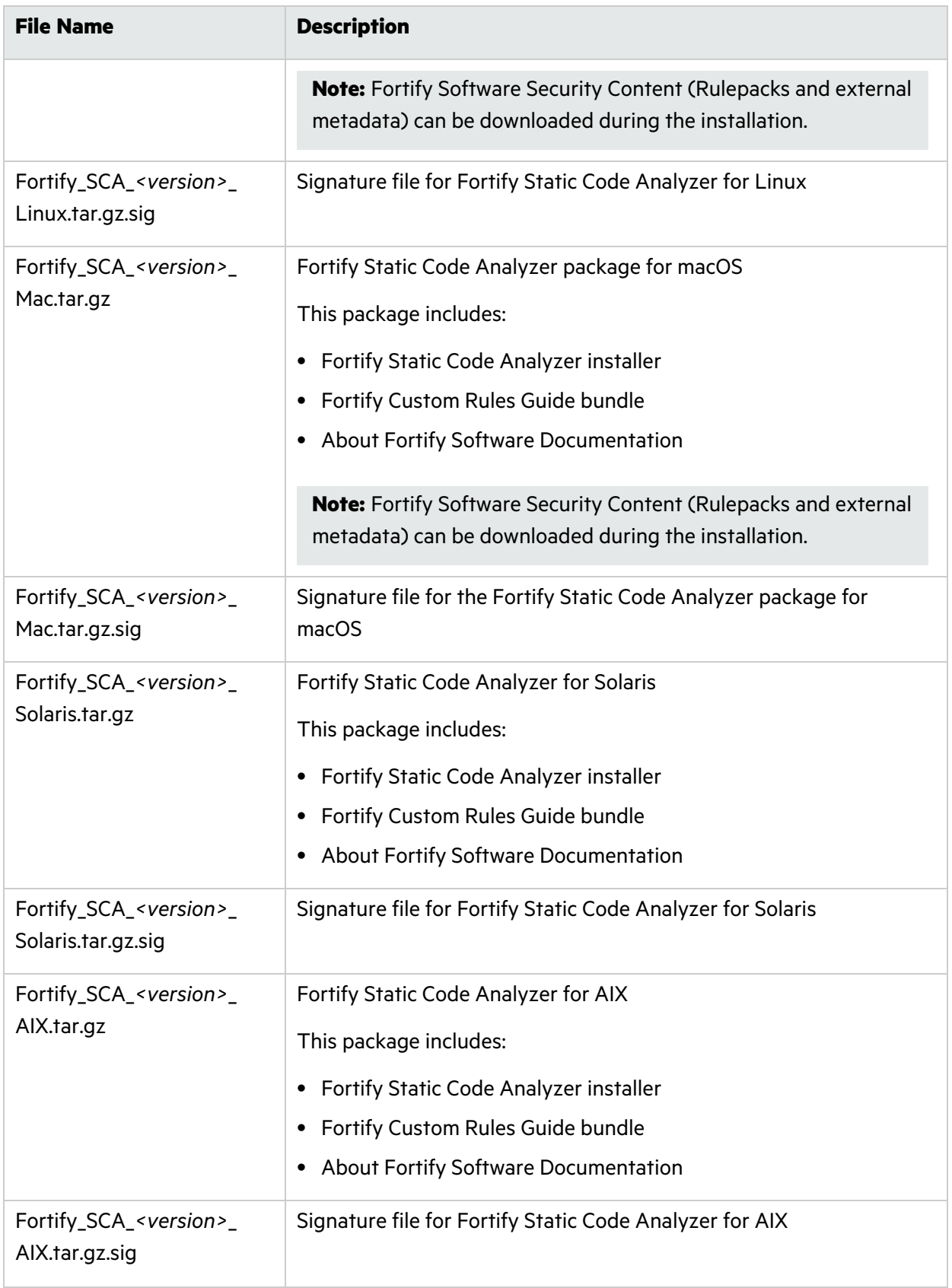

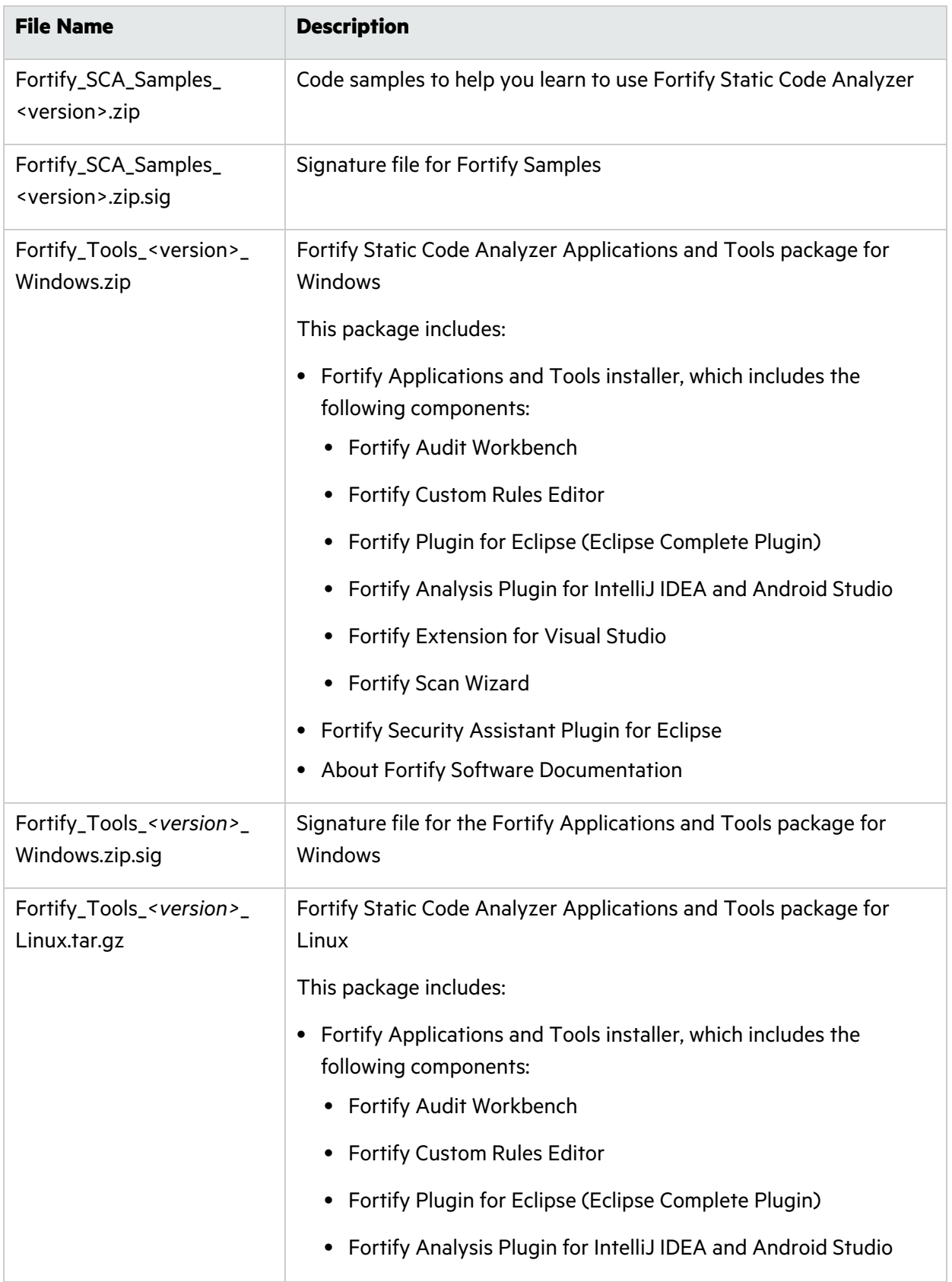

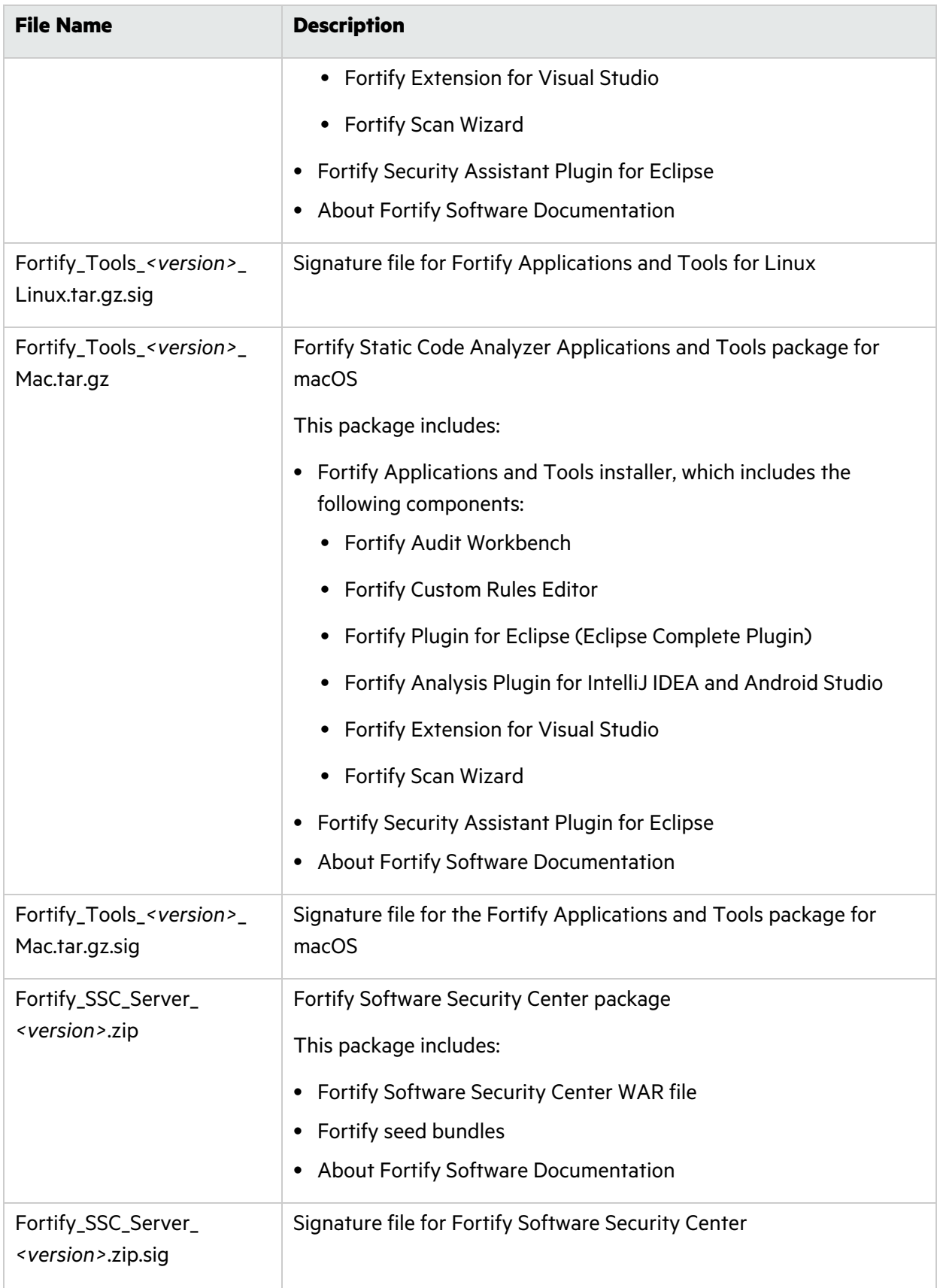

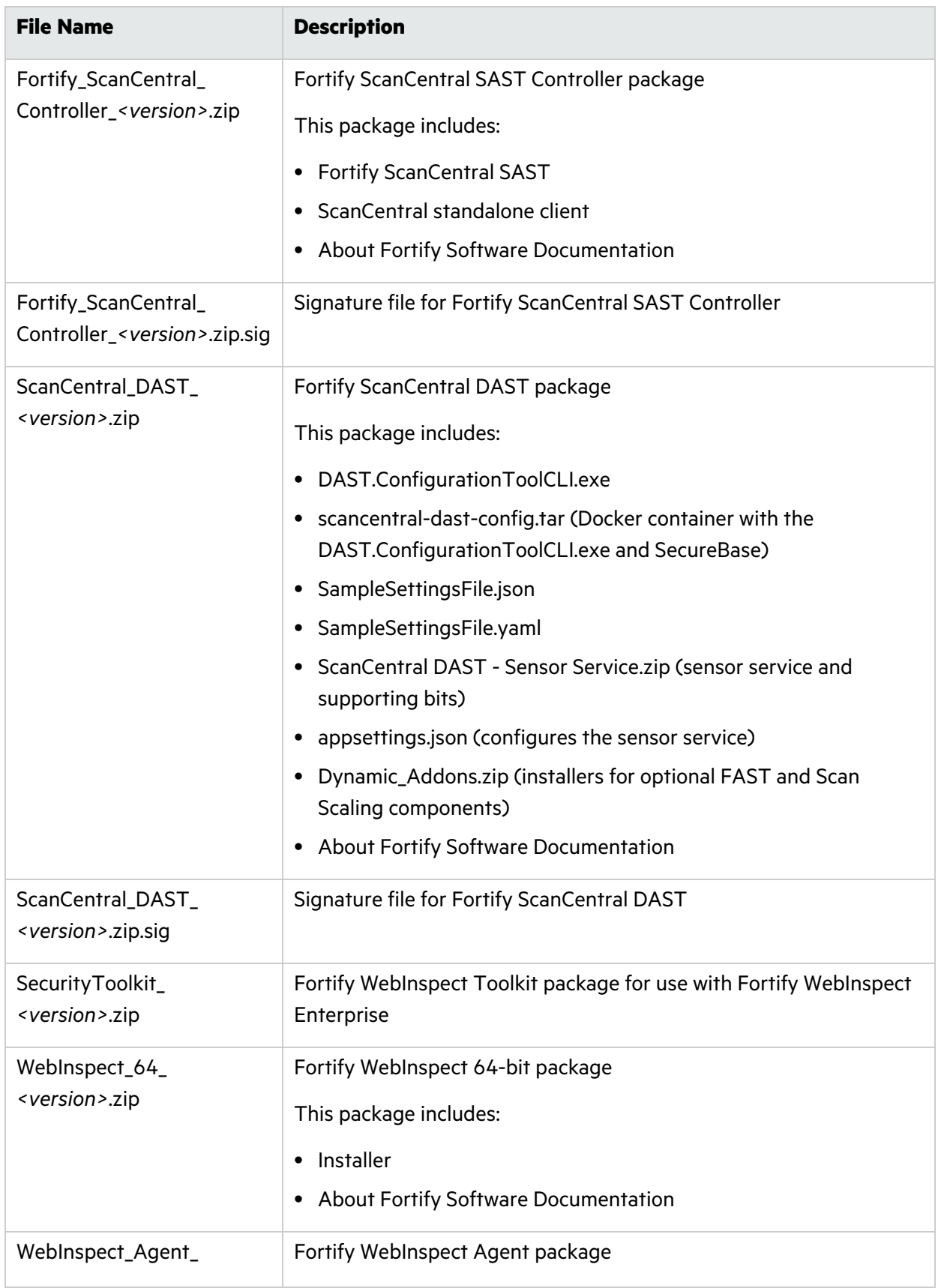

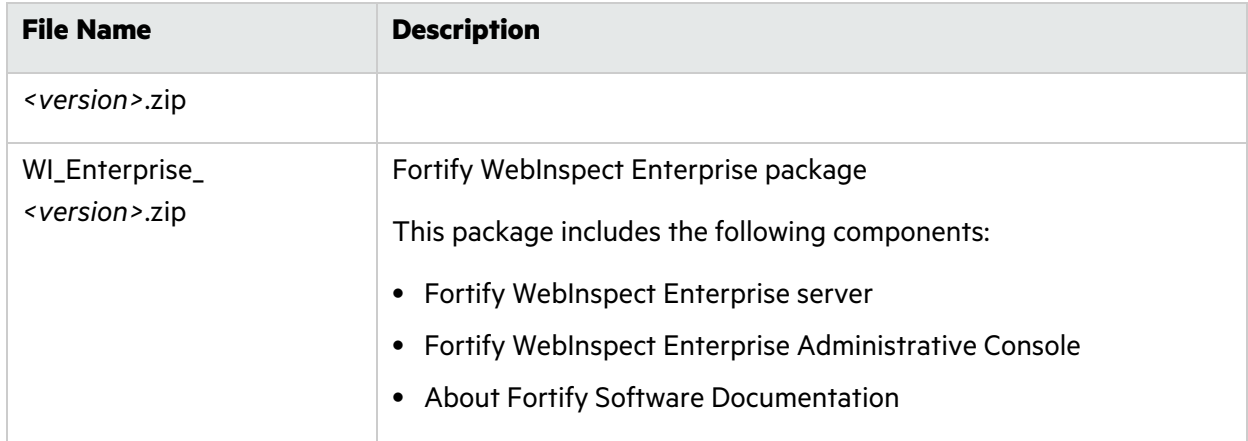

## <span id="page-61-0"></span>About Verifying Software Downloads

This topic describes how to verify the digital signature of the signed file that you downloaded from the Micro Focus Fortify Customer Support site. Verification ensures that the downloaded package has not been altered since it was signed and posted to the site. Before proceeding with verification, download the Fortify Software product files and their associated signature (\*.sig) files. You are not required to verify the package to use the software, but your organization might require it for security reasons.

### <span id="page-61-1"></span>Preparing Your System for Digital Signature Verification

**Note:** These instructions describe a third-party product and might not match the specific, supported version you are using. See your product documentation for the instructions for your version.

To prepare your system for electronic media verification:

- 1. Navigate to the GnuPG site [\(http://www.gnupg.org\)](http://www.gnupg.org/).
- 2. Download and install GnuPG Privacy Guard.
- 3. Generate a private key, as follows:
	- a. Run the following command (on a Windows system, run the command without the \$ prompt):
		- \$ gpg --gen-key
	- b. When prompted for key type, select DSA and Elgamal.
	- c. When prompted for a key size, select 2048.
	- d. When prompted for the length of time the key should be valid, select key does not expire.
	- e. Answer the user identification questions and provide a passphrase to protect your private key.
- 4. Download the Micro Focus GPG public keys (compressed tar file) from [https://mysupport.microfocus.com/documents/10180/0/MF\\_public\\_keys.tar.gz](https://mysupport.microfocus.com/documents/10180/0/MF_public_keys.tar.gz).
- 5. Extract the public keys.

6. Import each downloaded key with GnuPG with the following command:

```
gpg --import <path_to_key>/<key_file>
```
#### <span id="page-62-0"></span>Verifying Software Downloads

To verify that the signature file matches the downloaded software package:

- 1. Navigate to the directory where you stored the downloaded package and signature file.
- 2. Run the following command:

```
gpg --verify <file>.sig <filename>
For example:
```

```
gpg --verify Fortify SSC Server 23.1.0.zip.sig Fortify SSC Server
23.1.0.zip
```
3. Examine the output to make sure that you receive verification that the software you downloaded is signed by Micro Focus Group Limited and is unaltered. Your output will include something similar to the following:

```
gpg: Signature made Wed, November 10, 2022 12:05:20 AM PDT using RSA
key ID AB42A5CF
gpg: Good signature from "Micro Focus Group Limited RS A2048 1"
```
**Note:** A warning message might indicate that the public key is not known to the system. You can ignore this warning or set up your environment to trust these public keys.

# <span id="page-62-1"></span>Assistive Technologies (Section 508)

In accordance with section 508 of the Rehabilitation Act, Micro Focus Fortify Audit Workbench has been engineered to work with the JAWS screen reading software package from Freedom Scientific. JAWS provides text-to-speech support for use by the visually impaired. With JAWS, labels, text boxes, and other textual components can be read aloud, providing greater access to these technologies.

Micro Focus Fortify Software Security Center works well with the ChromeVox screen reader.

# <span id="page-63-0"></span>Send Documentation Feedback

If you have comments about this document, you can contact the [documentation](mailto:fortifydocteam@microfocus.com?subject=Feedback on Fortify Software System Requirements (23.1.0)) team by email.

**Note:** If you are experiencing a technical issue with our product, do not email the documentation team. Instead, contact Micro Focus Fortify Customer Support at <https://www.microfocus.com/support> so they can assist you.

If an email client is configured on this computer, click the link above to contact the documentation team and an email window opens with the following information in the subject line:

#### **Feedback on System Requirements (Fortify Software 23.1.0)**

Just add your feedback to the email and click send.

If no email client is available, copy the information above to a new message in a web mail client, and send your feedback to fortifydocteam@microfocus.com.

We appreciate your feedback!